
oppure, considerando che il tempo ideale di ciclo moltiplicato per il numero di parti totali è uguale al tempo netto di esecuzione:

> $\text{Redimento} = \frac{\text{Tempo ideale di ciclo} \cdot \text{Number of i parti totali}}{\text{TP}}$ Tempo di esecuzione

Il rendimento non può mai essere superiore al  $100\%$ . Infine, la qualità può essere calcolata come rapporto tra numero di parti buone e il numero di parti totali.

> Qualità  $=\frac{\text{Numbero di parti buone}}{\text{N}}$ Numero di parti totali

Si preferisce calcolare l'OEE con questo secondo metodo, in quanto l'OEE fornisce una visione d'insieme di quanto sia efficace il processo di produzione, ma non fornisce un'analisi relativa alle cause alla base della perdita di produttività: questo è il ruolo di disponibilità, rendimento e qualità.

Granularità del calcolo Usualmente è conveniente usare la misura più granulare che esista: questo è il modo attraverso cui avremo le informazioni più dettagliate e precise relativamente alle perdite. L'alternativa è usare la misura che è più facilmente comprensibile e significativa per il team [10].

Per quanto riguarda il tempo è possibile scegliere qualsiasi periodo si preferisce. Comunemente si sceglie un periodo basato sul ciclo di lavoro della fabbrica(ad esempio 8 ore o 480 minuti). Altre possibilit`a sono il calcolo per un giorno, per un compito o eventualmente un monitoraggio continuo [17]. Un'indagine in corso sulle aziende manifatturiere indica che le migliori aziende del settore non solo sono più vigili e persistenti nei loro sforzi di misurazione, ma monitorano e misurano le loro prestazioni più frequentemente. L'indagine indica che le misure operative come l'OEE, per tali aziende, sono monitorate quotidianamente, come minimo, al fine di attivare efficaci azioni correttive o preventive [15].

Calcolo dell'OEE per l'intero impianto Il calcolo dell'OEE per un intero impianto pu`o essere utile per monitorare le tendenze (ad esempio se un dato impianto sta migliorando). Tuttavia, si dovrebbe essere molto cauti nell'uso dell'OEE per confrontare differenti impianti, prodotti o beni. A meno che non si producano prodotti identici su apparecchiature identiche in condizioni identiche, non ha senso confrontare i punteggi OEE. Non è possibile calcolare un'OEE aggregata per un impianto, ma solo una media [13]: la via più semplice consiste nel calcolare la media normale dell'OEE. L'alternativa consiste nel calcolo di una media pesata [17] [10].

Calcolo dell'OEE per linea di produzione Se voglio uno score OEE per l'intera linea di produzione, dove devo calcolarlo? L'OEE deve essere misurato nella fase che rappresenta un collo di bottiglia per il processo: infatti è questa fase che determina l'output del sistema. Se abbiamo un sistema in cui tutta l'attrezzatura è bilanciata per lavorare allo stessa velocità, allora la prassi è monitorare l'OEE sull'attrezzatura che effettua l'attivit`a principale. Se in seguito ai miglioramenti, l'attrezzatura che prima rappresentava il collo di bottiglia non lo è più, allora bisogna spostare il calcolo dell'OEE sulla attrazzatura che rappresenta la nuova limitazione. Se la limitazione si spostasse nella produzione di prodotti differenti, sarebbe corretto cambiare anche il punto in cui misuriamo l'OEE [10].

#### 4.1.2 Interpretare l'OEE

Dopo aver capito a cosa serve l'OEE e come si pu`o calcolare, bisogna capire come intrepretare il risultato ottenuto. L'obiettivo World-Class, secondo il libro "Introduction to TPM" di Seiichi Nakajima, è quello di ottenere un'OEE dell'85%, grazie ad una disponibilità del 90%, ad un rendimento del 95% e ad una qualità del 99% [18]. Tuttavia lo studio di Nakajima `e relativo ad un paese particolare(il Giappone), ad un particolare periodo storico(gli anni '70) e ad una particolare industria(quella automobilistica). Oggi la maggior parte delle aziende ha un'OEE del 60%. Raggiungere la condizione ideale del  $100\%$  è virtualmente impossibile, in quanto rappresenterebbe un sistema che non si ferma mai e che non effettua mai attrezzaggi/setup. Se l'OEE risultasse maggiore del 100%, anzi, sarebbe sintomo di inaccuratezza del modello impostato (ad esempio, tempi standard sovradimensionati e quindi inesatti). Anche valori alti (maggiori del 70%), se rilevati in contesti che non hanno mai affrontato un processo strutturato di miglioramento dell'efficienza, devono essere validati approfonditamente [11].

#### 4.2 Data Ingestion

I dati sono stati forniti, per entrambe le macchine, tramite un foglio di lavoro Excel. Quest'ultimo è stato convertito in un documento in formato csv, contenente solo i campi necessari per il calcolo dell'OEE. Il documento in formato csv è quindi caricato su una tabella nel DBMS Cassandra.

#### 4.3 Descrizione dello scenario

L'analisi dell'OEE è stata effettuata sulla linea Pluridose, all'interno della quale sono state considerate 2 macchine: una tappatrice, sita nel reparto di imbottigliamento, che ha il compito di controllare il riempimento del barattolo e di chiudere il barattolo; nel reparto di confezionamento, che si trova a valle rispetto al precedente, vi è, invece, un'etichettatrice SL200.

Tra le 2 macchine, vi è un serbatoio che funge da buffer, in modo tale che in caso di fermo macchina di una delle 2 macchine, l'altra possa continuare il proprio compito: la tappatrice sarà, comunque, costretta a fermarsi nel caso in cui l'etichettatrice resta ferma per un periodo di tempo tale per cui il serbatoio diventa pieno, mentre l'etichettatrice si fermerà nel caso in cui il serbatoio resta vuoto. E' possibile vedere uno schema esemplificativo nella figura 4.6.

Lungo la linea sono stati installati vari sensori, in grado di monitorare il com-

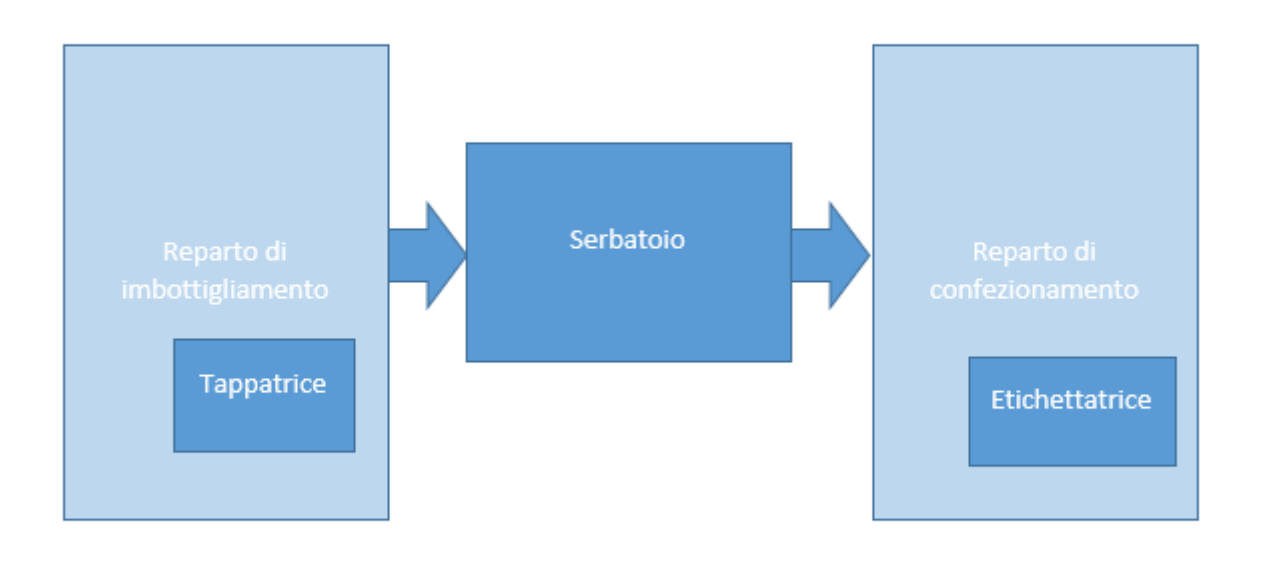

# Linea Pluridose

Figura 4.6: Schema linea pluridose

portamento dei macchinari, analizzando i segnali elettrici da essi derivati. I dati ricavati da questi sensori vengono salvati in tempo reale all'interno di un database, sviluppato da Orchestra, che supporta API REST per la lettura e la scrittura dei dati al suo interno.

La corrispondenza tra i segnali fisici e quelli campionati è stata confermata a macchina ferma o a ciclo ridotto, mentre l'acquisizione deve essere tarata con il segnale fisico con la macchina in moto.

### 4.4 Descrizione dei dati: etichettatrice

I dati raccolti dai sensori presenti nell'etichettatrice sono relativi al periodo tra il 24 Aprile 2018 e il 2 Maggio 2018 e sono stati forniti tramite un foglio di lavoro Excel. Nel periodo di studio sono stati prelevati 31368 campioni. Per ogni campione sono presenti i seguenti dettagli:

- $\bullet$  Timestamp: indica la data e l'orario in cui è stato acquisito il campione;
- Carico minimo generico
- Termico intervenuto/allarme generico: indica se si ha un allarme generico;
- Contatore aggregato dei pezzi in ingresso nella macchina;
- Contatore aggregato dei pezzi in uscita dalla macchina;
- $\bullet$  Velocità macchina.

I dati sono stati acquisiti in parte in modalit`a "Time Based" ogni 20 secondi ed in parte in modalità "Event Based" con trigger sugli allarmi.

## 4.5 Preprocessing dei dati: etichettatrice

Lo step successivo, alla raccolta dei dati, è stato quello di definire la granularità di calcolo dell'OEE e capire quali dei dati presenti per ogni campione sono utili per il calcolo dell'OEE.

Granularità di calcolo Al fine di dettagliare con maggior precisione l'efficienza della macchina, si è scelto di calcolare l'OEE dinamico in 2 modalità:

- calcolo istantaneo: consiste nel calcolo per ogni intervallo di 10 minuti;
- calcolo aggregato: consiste in un calcolo per ogni intervallo di 10 minuti a partire dall'inizio della giornata.

Questa scelta permette di avere sia un dato istantaneo, relativo al singolo intervallo, che indica l'efficienza dei 10 minuti presi in considerazione, sia di avere un dato aggregato, che permette di capire quanto la macchina sia stata efficiente in quella giornata fino all'intervallo considerato. Ciò significa che il dato aggregato dell'ultimo intervallo di tempo di una giornata coincide con l'OEE relativo a quella stessa giornata.

Estrazione dei dati Dopo aver stabilito la granularità di calcolo, bisogna estrarre da ogni campione le misure realmente necessarie per calcolare l'OEE.

Nel capitolo 2, è stato spiegato che l'OEE si può ottenere tramite la seguente formula:

#### $OEE =$  Disponibilità · Rendimento · Qualità

La disponibilità può essere ottenuta come rapporto tra tempo di esecuzione e tempo di produzione pianificato. Nel calcolo istantaneo il tempo di produzione pianificato `e uguale a 10 minuti, tranne per il primo e l'ultimo intervallo della giornata la cui durata pu`o essere inferiore ai 10 minuti. Nel calcolo aggregato, il tempo di produzione pianificato è uguale al tempo trascorso tra il primo campione della giornata e il termine dell'intervallo considerato.

Per ottenere il tempo di esecuzione è necessario calcolare il tempo di arresto, che a sua volta corrisponde alla somma degli intervalli di tempo in cui la macchina è ferma. Per calcolare il tempo di arresto, in un primo momento, era stato ipotizzato di usare il campo "allarme generico" dei vari campioni. Tuttavia, l'unica informazione restituita dal campo "allarme generico" è un bit che indica se la macchina è ferma o meno nel timestamp corrispondente, senza specificare l'eventuale durata dello stop. Per questo motivo, è stata pensata una via alternativa per il calcolo dei tempi di arresto che consiste nel considerare ferma la macchina, nel caso in cui ho più campioni consecutivi in cui il contatore dei pezzi prodotti resta invariato: il tempo di arresto sar`a uguale all'intervallo di tempo tra l'ultimo campione e il primo campione in cui il contatore resta invariato. Nel calcolo instantaneo dovrò sommare i tempi di arresto relativi al singolo intervallo, mentre nel calcolo aggregato dovrò sommare i tempi di arresto a partire dall'inizio della giornata sino all'intervallo considerato.

Il secondo fattore necessario per calcolare l'OEE è il rendimento. Questa misura pu`o essere ottenuta dal tempo ideale di ciclo, dal numero di parti prodotte e dal tempo di esecuzione, come visto nel capitolo 2.

Il numero di parti prodotte, nel calcolo istantaneo, è uguale alla differenza del valore del contatore aggregato dei pezzi prodotti tra il termine e l'inizio dell'intervallo scelto; nel calcolo aggregato, invece corrisponde al valore del contatore aggregato dei pezzi prodotti al termine dell'intervallo considerato.

Il tempo ideale di ciclo, indica la velocit`a massima teorica della macchina. Questa informazione non è presente nei dati forniti, per cui è stato ipotizzato un calcolo approssimato per ottenerne un valore plausibile. Il calcolo consiste nel selezionare il minuto in cui la macchina ha avuto la massima produttività e, quindi, ottenere il tempo ideale di ciclo come rapporto tra 60 secondi e il numero di pezzi prodotti in quel minuto.

L'ultimo fattore necessario per il calcolo dell'OEE è la qualità. La qualità corrisponde al rapporto tra parti buone e parti totali. Tuttavia nei dati forniti, non sono presenti informazioni relative al numero di parti scartate: ho, quindi, supposto un numero di scarti pari a 0 e di conseguenza una qualità del 100%.

Nella tabella 4.1 sono esplicitati i campi necessari per il calcolo dell'OEE.

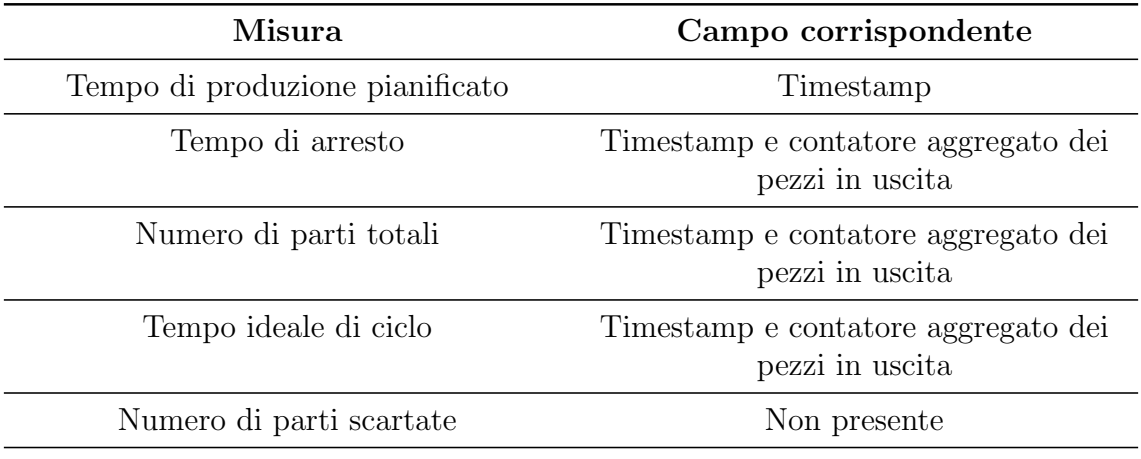

Tabella 4.1: Campi necessari per il calcolo dell'OEE dell'etichettatrice

Dalla tabella emerge che sono necessari solamente il timestamp e il contatore aggregato dei pezzi in uscita: è stato, quindi, creato un file in formato csv a partire dal foglio di lavoro Excel, contenente i suddetti campi.

#### 4.6 Modello dei dati: etichettatrice

Dopo aver estratto i dati utili per calcolare l'OEE, il file in formato csv è stato caricato nel DBMS Cassandra.

Le tabelle relative all'etichettatrice sono state inserite all'interno di un keyspace con replication factor pari a 1. Nel keyspace è stata creata la tabella "records", all'interno della quale è stato caricato il contenuto del file csv. La struttura della tabella "records" prevede 2 colonne:

- la colonna time di tipo timestamp, che funge da Primary Key;
- la colonna pezzi prodotti di tipo int, che indica il numero di pezzi prodotti nel corrispondente timestamp.

Successivamente, è stata creata la tabella "risultati", nella quale in un secondo momento saranno salvati i dati elaborati attraverso Spark. La tabella "risultati" sarà composta dai campi indicati nella tabella 4.2.

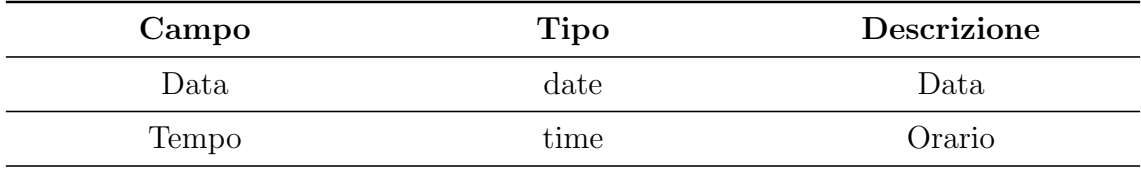

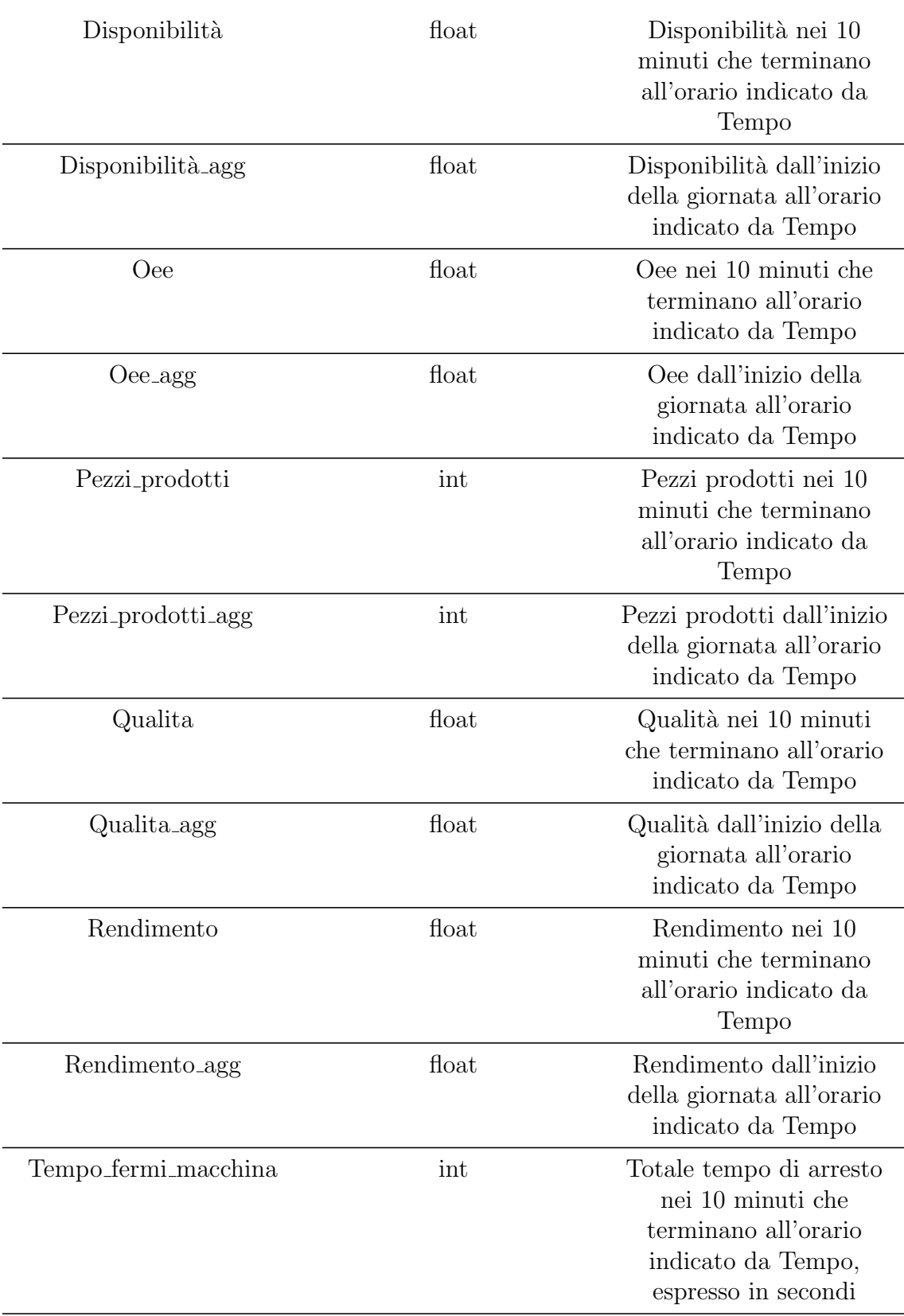

| Tempo_fermi_macchina_agg | int       | Totale tempo di arresto<br>dall'inizio della giornata<br>all'orario indicato da<br>Tempo, espresso in<br>secondi |
|--------------------------|-----------|----------------------------------------------------------------------------------------------------|
| Timestamp                | timestamp | Timestamp che indica<br>data e ora                                                                               |

Tabella 4.2: Contenuto della tabella risultati dell'etichettatrice

La chiave primaria della tabella "risultati" è costituita dalla coppia "data-tempo", mentre la clustering column corrisponder`a alla colonna tempo. In tal modo i records saranno raggruppati per data ed all'interno di ogni gruppo i dati saranno ordinati per orario.

#### 4.7 Elaborazione dei dati: etichettatrice

L'ultimo step è l'elaborazione dei dati attraverso Spark. Il codice per l'elaborazione dei dati `e stato scritto in linguaggio Java e utilizza i Resilient Distributed Dataset. Le principali azioni e trasformazioni svolte sono le seguenti:

- 1. Lettura dei dati da Cassandra e memorizzazione in un JavaRDD di stringhe;
- 2. Calcolo del minuto di massima produttività corrispondente al tempo ideale di ciclo. Per eseguire questa operazione è state utilizzata la trasformazione mapToPair, attraverso cui associo ad ogni stringa il minuto a cui corrisponde la misura. Successivamente attraverso il reduceByKey è stato calcolato per ogni minuto il valore minimo e massimo di pezzi prodotti. Lo step successivo `e consistito in un mapToPair per il calcolo del numero di pezzi prodotti per ogni minuto. Infine attraverso l'azione reduce `e stato ottenuto il minuto con la massima produttività.
- 3. Calcolo dei fermi macchina e del numero di pezzi prodotti. Attraverso la trasformazione "groupByKey" vengono raggruppate le misure in base al numero di pezzi prodotti. Nel caso in cui la lista ottenuta per un dato numero di pezzi prodotti contiene più di un elemento allora viene considerato come tempo di fermo macchina, la differenza tra l'ultimo e il primo istante in cui il contatore resta invariato. Si esegue un mapToPair: la chiave dell'RDD ottenuto sarà un oggetto che indica un intervallo da 10 minuti, estratto dal timestamp, mentre il valore sar`a un oggetto che contiene il numero di pezzi prodotti e il tempo di fermo macchina.
- 4. Calcolo dell'OEE, della disponibilità e del rendimento. Attraverso la trasformazione reduceByKey, viene calcolato per ogni intervallo da 10 minuti il tempo totale di fermi macchina ed il numero di pezzi prodotti. Infine attraverso la funzione Map vengono calcolati OEE, disponibilità e rendimento.
- 5. Salvataggio dei risultati ottenuti in Cassandra.

#### 4.8 Risultati: etichettatrice

I risultati sono stati rappresentati attraverso vari grafici all'interno di una dashboard realizzata tramite Apache Zeppelin. Il primo grafico è un grafico a barre che rappresenta l'andamento dell'oee istantaneo per ognuno dei 3 giorni analizzati: i grafici ottenuti sono mostrati nelle figure 4.7, 4.9 4.11.

Gli stessi grafici sono stati realizzati per rappresentare l'andamento dell'oee aggregato: i grafici ottenuti sono mostrati nelle figure 4.8, 4.10, 4.12.

La seconda tipologia di grafico è un grafico a linea che mostra l'andamento dell'oee in funzione dell'orario. Sull'asse delle ascisse è rappresentato l'orario, mentre sull'asse delle ordinate l'oee medio per quell'orario. Questo grafico `e molto utile per capire quali siano i momenti della giornata più produttivi. Il suddetto grafico è rappresentato nella figura 4.13.

#### 4.9 Descrizione dei dati: tappatrice

I dati raccolti dai sensori presenti sulla tappatrice sono relativi al periodo tra il 16 Aprile 2018 e il 20 aprile 2018 e sono stati forniti tramite un foglio di lavoro Excel. Nel periodo di studio sono stati prelevati 52563 campioni. Per ogni campione sono presenti i seguenti dettagli:

- $\bullet$  Timestamp: indica la data e l'orario in cui è stato acquisito il campione;
- Fotocellula conteggio ingresso dosata: indica il numero di pezzi in ingresso nella macchina;
- Fotocellula conteggio uscita dosata: indica il numero di pezzi in uscita dalla macchina;
- Carico minimo generico: indica se si ha un allarme di carico minimo;
- Termico intervenuto/allarme generico: indica se si ha un allarme generico;
- Fotocellula carico minimo ingresso flacone;
- Fotocellula carico massimo uscita flacone;
- Contatore aggregato dei pezzi in ingresso nella macchina;
- Contatore aggregato dei pezzi in uscita dalla macchina;
- Velocità macchina tappatura.

Anche in questo caso, i dati sono stati acquisiti in parte in modalità "Time Based" ogni 20 secondi ed in parte in modalit`a "Event Based" con trigger sugli allarmi.

#### 4.10 Preprocessing dei dati: tappatrice

Lo step successivo, alla raccolta dei dati, è stato quello di definire la granularità di calcolo dell'OEE e capire quali dei dati presenti per ogni campione sono utili al fine di calcolare l'OEE.

Granularità di calcolo Anche in questo caso, come per l'etichettatrice, sono state scelte 2 modalità per il calcolo dell'OEE:

- calcolo istantaneo: consiste nel calcolo per ogni intervallo di 10 minuti;
- calcolo aggregato: consiste in un calcolo per ogni intervallo di 10 minuti a partire dall'inizio della giornata.

Estrazione dei dati Dopo aver stabilito la granularità di calcolo, bisogna estrarre da ogni campione le misure realmente necessarie per calcolare l'OEE.

Nel capitolo 2, è stato spiegato che l'OEE si può ottenere tramite il prodotto di disponibilità, rendimento e qualità.

Tuttavia, per calcolarlo in questo modo, è necessario avere dati relativi ai fermi macchina. Come per l'etichettatrice, l'unica informazione relativa ai fermi macchina è un bit che indica se la macchina sta lavorando o è ferma: questa informazione non è quindi molto utile ai fini del calcolo dell'OEE poich`e non indica l'intervallo di tempo in cui la macchina è ferma. In questo caso però, a differenza dell'etichettatrice, non `e stato neanche possibile supporre che la macchina sia ferma quando il contatore dei pezzi prodotti resta invariato per più campioni consecutivi: infatti da un'analisi dei dati è emerso che vi sono molti records consecutivi in cui il contatore è invariato e di conseguenza la macchina risulterebbe sempre ferma. Per questi motivi, l'OEE `e stato calcolato attraverso quello che nel capitolo 2 è stato definito "calcolo semplice":

$$
OEE = \frac{\text{Parti buone} \cdot \text{Tempo ideale di ciclo}}{\text{Tempo di produzione pianificato}}
$$

Il tempo di produzione pianificato equivale all'intervallo di tempo in cui è stata effettuata l'osservazione: per il calcolo istantaneo corrisponder`a a 10 minuti, tranne per primo ed ultimo intervallo, in cui la durata pu`o essere inferiore; per il calcolo aggregato corrisponder`a all'intervallo di tempo trascorso dall'inizio della giornata al termine dell'intervallo considerato.

Il tempo ideale di ciclo, indica la velocit`a massima teorica della macchina. Questa

informazione non è presente nei dati forniti, per cui è stato ipotizzato un calcolo approssimato per ottenerne un valore plausibile. Il calcolo consiste nel selezionare il minuto in cui la macchina ha avuto la massima produttività e, quindi, ottenere il tempo ideale di ciclo come rapporto tra 60 secondi e il numero di pezzi prodotti in quel minuto.

Infine l'informazione sul numero di parti buone è stata ricavata dal contatore aggregato dei pezzi in uscita: nel calcolo istantaneo considerando la differenza del valore del contatore aggregato dei pezzi in uscita tra il primo e l'ultimo timestamp dell'intervallo considerato. Nel calcolo aggregato, il numero di parti buone corrisponde al valore del contatore aggregato nell'ultimo timestamp relativo all'intervallo scelto. Purtroppo, anche in questo caso, non sono presenti informazioni sul numero di scarti. Ne consegue che il numero di scarti è stato supposto essere uguale a 0: il numero di parti buone corrisponder`a al numero di parti prodotte. Nella tabella 4.3 `e mostrato quali sono i campi necessari per il calcolo delle varie misure.

| Misura                          | Campo corrispondente                                   |
|---------------------------------|--------------------------------------------------------|
| Tempo di produzione pianificato | Timestamp                                              |
| Numero di parti buone           | Timestamp e contatore aggregato dei<br>pezzi in uscita |
| Tempo ideale di ciclo           | Timestamp e contatore aggregato dei<br>pezzi in uscita |

Tabella 4.3: Campi necessari per calcolare l'OEE della tappatrice

Dalla tabella emerge che sono necessari solamente il Timestamp e il contatore aggregato dei pezzi in uscita: è stato, quindi, creato un file in formato csv a partire dal foglio di lavoro Excel, contenente i suddetti campi.

#### 4.11 Modello dei dati: tappatrice

Dopo aver determinato i campi utili per il calcolo dell'OEE, il file in formato csv `e stato caricato nel DBMS Apache Cassandra. Le tabelle relative alla tappatrice sono state inserite all'interno di un keyspace con replication factor pari a 1. Nel keyspace è stata creata la tabella "records", all'interno della quale è stato caricato il contenuto del file csv. La struttura della tabella "records" prevede 2 colonne:

- la colonna time di tipo timestamp, che funge da Primary Key;
- la colonna pezzi prodotti di tipo int, che indica il numero di pezzi prodotti nel corrispondente timestamp.

Successivamente, è stata creata la tabella "risultati", nella quale in un secondo momento saranno salvati i dati elaborati attraverso Spark. La tabella "risultati" sarà composta dai campi indicati nella tabella 4.4.

| Campo              | <b>Tipo</b> | Descrizione                                                                      |
|--------------------|-------------|----------------------------------------------------------------------------------|
| Data.              | date        | Data                                                                             |
| Tempo              | time        | Orario                                                                           |
| Oee                | float       | Oee nei 10 minuti che<br>terminano all'orario<br>indicato da Tempo               |
| Oee_agg            | float       | Oee dall'inizio della<br>giornata all'orario<br>indicato da Tempo                |
| Pezzi_prodotti     | int         | Pezzi prodotti nei 10<br>minuti che terminano<br>all'orario indicato da<br>Tempo |
| Pezzi_prodotti_agg | int         | Pezzi prodotti dall'inizio<br>della giornata all'orario<br>indicato da Tempo     |
| Timestamp          | timestamp   | Timestamp che indica<br>data e ora                                               |

Tabella 4.4: Contenuto della tabella risultati della tappatrice

La chiave primaria della tabella "risultati" è costituita dalla coppia "data-tempo", mentre la clustering column corrisponderà alla colonna tempo. In tal modo i records saranno raggruppati per data ed all'interno di ogni gruppo i dati saranno ordinati per orario.

### 4.12 Elaborazione dei dati: tappatrice

L'ultimo step è l'elaborazione dei dati attraverso Spark. Il codice per l'elaborazione dei dati `e stato scritto in linguaggio Java e utilizza i Resilient Distributed Dataset. Le principali azioni e trasformazioni svolte sono le seguenti:

1. Lettura dei dati da Cassandra e memorizzazione in un JavaRDD di stringhe;

- 2. Calcolo del minuto di massima produttività corrispondente al tempo ideale di ciclo. Per eseguire questa operazione è state utilizzata la trasformazione mapToPair, attraverso cui associo ad ogni stringa il minuto a cui corrisponde la misura. Successivamente attraverso il reduceByKey è stato calcolato per ogni minuto il valore minimo e massimo di pezzi prodotti. Lo step successivo `e consistito in un mapToPair per il calcolo del numero di pezzi prodotti per ogni minuto. Infine attraverso l'azione reduce è stato ottenuto il minuto con la massima produttività.
- 3. Calcolo del numero di pezzi prodotti. Attraverso la funzione mapToPair si associa ad ogni intervallo da 10 minuti il contatore dei pezzi prodotti.
- 4. Calcolo dell'OEE.. Attraverso la trasformazione reduceByKey, viene calcolato per ogni intervallo da 10 minuti il numero totale di pezzi prodotti. Infine attraverso la funzione Map viene calcolato l'OEE.
- 5. Salvataggio dei risultati ottenuti in Cassandra.

#### 4.13 Risultati: tappatrice

Anche in questo, come per l'etichettatrice si è utilizzato Apache Zeppelin per la realizzazione di una dashboard in cui vengono mostrati i risultati.

Per la rappresentazione dei dati sono stati ideati vari grafici. La prima tipologia consiste in un grafico a barre che rappresenta l'andamento dell'oee istantaneo per ognuno dei 5 giorni analizzati: i grafici ottenuti sono mostrati nelle figure 4.14, 4.16, 4.18, 4.20, 4.22.

Gli stessi grafici sono stati realizzati per rappresentare l'andamento dell'oee aggregato: i grafici ottenuti sono mostrati nelle figure 4.15, 4.17, 4.19, 4.21, 4.23.

La seconda tipologia di grafico è un grafico a linea che mostra l'andamento dell'oee in funzione dell'orario. Sull'asse delle ascisse è rappresentato l'orario, mentre sull'asse delle ordinate l'oee medio. Questo grafico è molto utile per capire quali siano i momenti della giornata più produttivi. Il suddetto grafico è rappresentato nella figura 4.24.

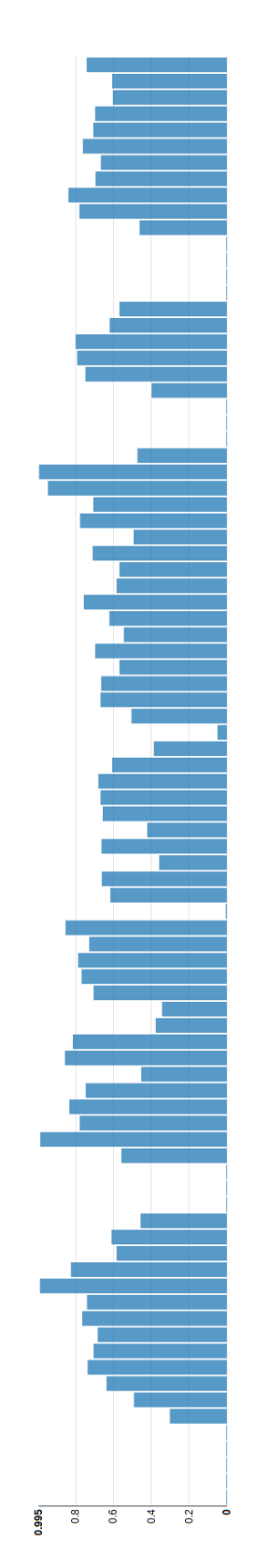

Figura 4.7: Andamento oee istantaneo dell'etichettatrice del 24 aprile 2018 tra le ore 9 e le ore 24. Valore minimo oee: 0; valore massimo oee: 0.995.

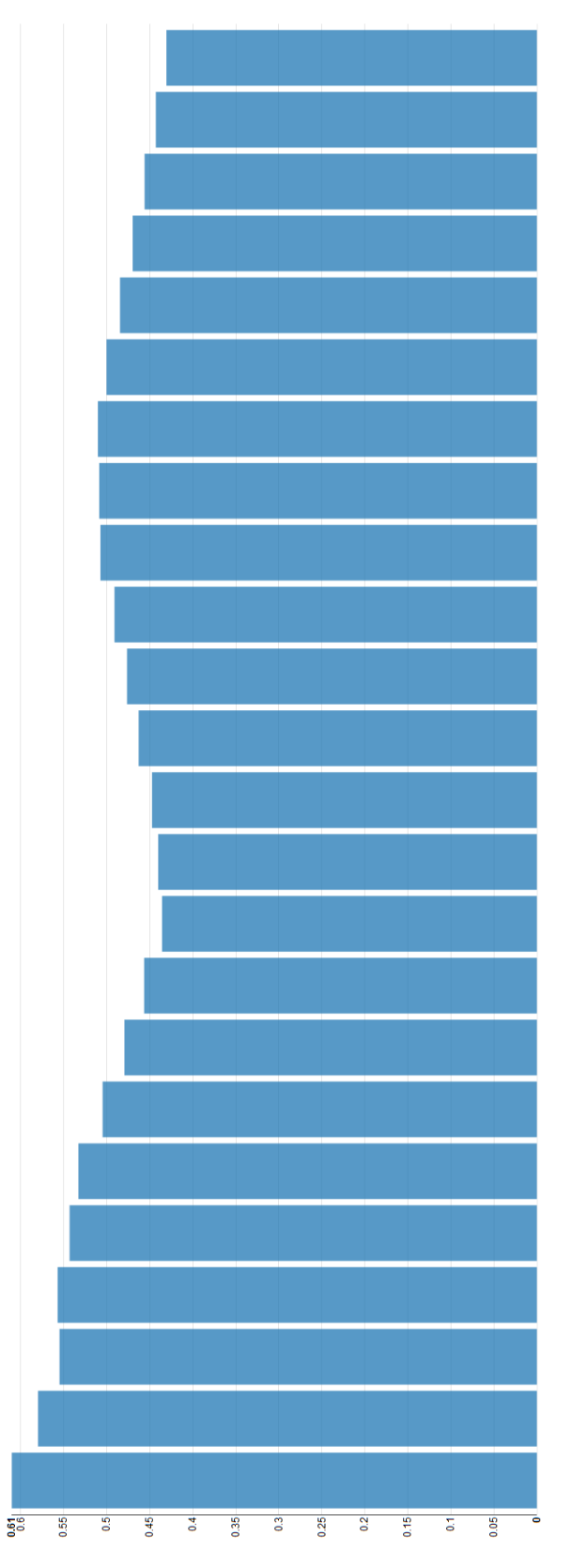

Figura 4.8: Andamento oee aggregato dell'etichettatrice del 24 aprile 2018 tra le ore 9 e le ore 24. Valore aggregato massimo: 0.554. Oee del 24 aprile 2018: 0.534.

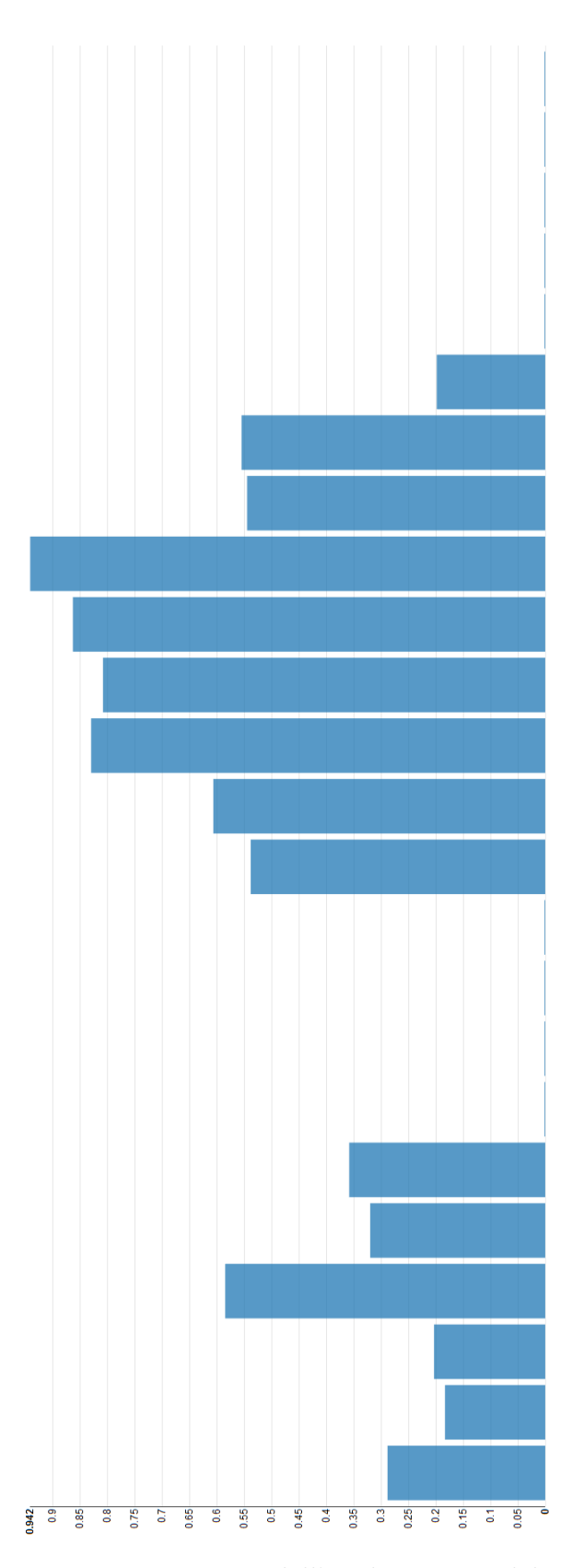

Figura 4.9: Andamento oee istantaneo dell'etichettatrice del 25 aprile 2018 tra le ore 24 e le ore 4. Valore minimo oee: 0; valore massimo oee: 0.942.

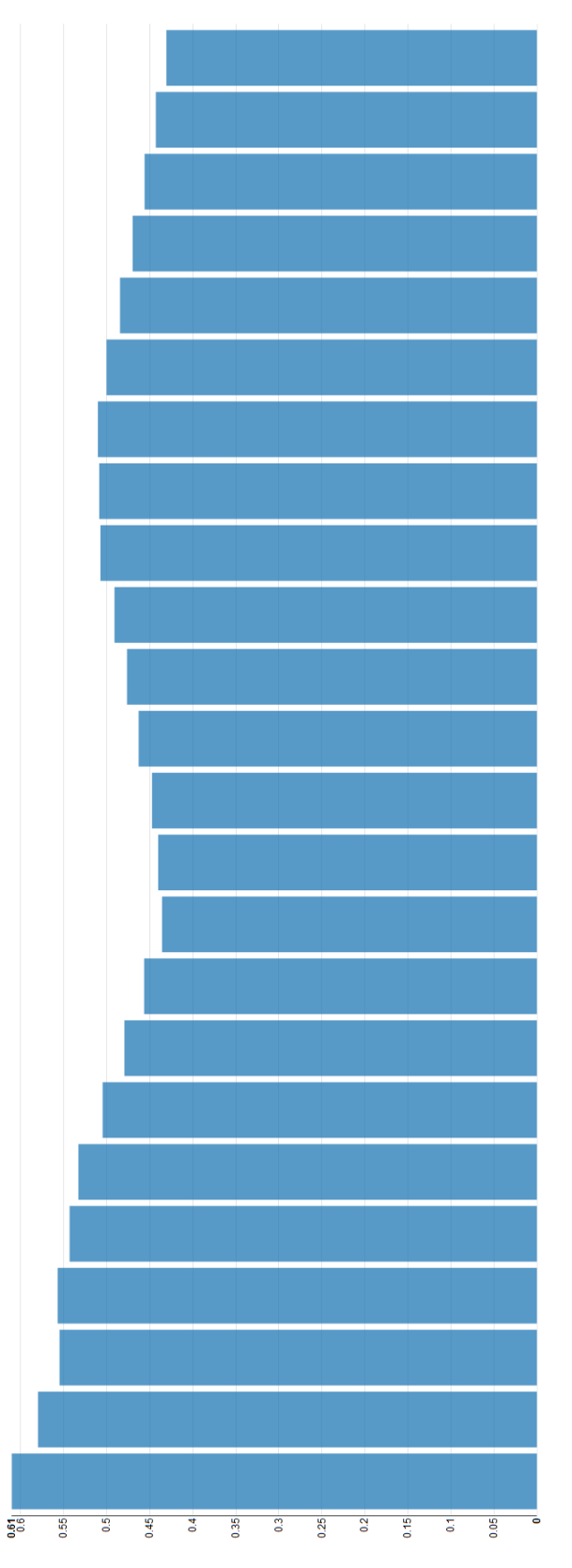

Figura 4.10: Andamento oee aggregato dell'etichettatrice del 25 aprile 2018 tra le ore 24 e le ore 4. Valore aggregato massimo: 0.61. Oee del 25 aprile 2018: 0.431.

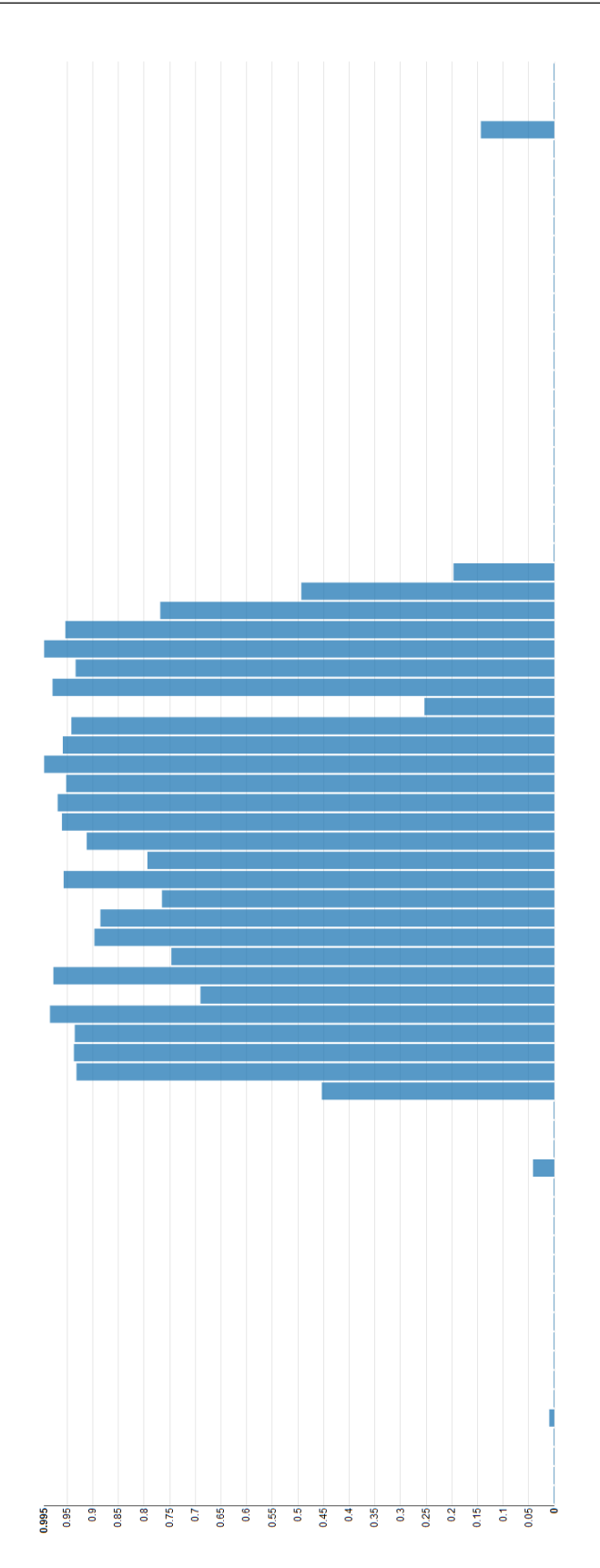

Figura 4.11: Andamento oee istantaneo dell'etichettatrice del 2 maggio 2018 tra le ore 09:30 e le ore 22. Valore minimo oee: 0; valore massimo oee: 0.995.

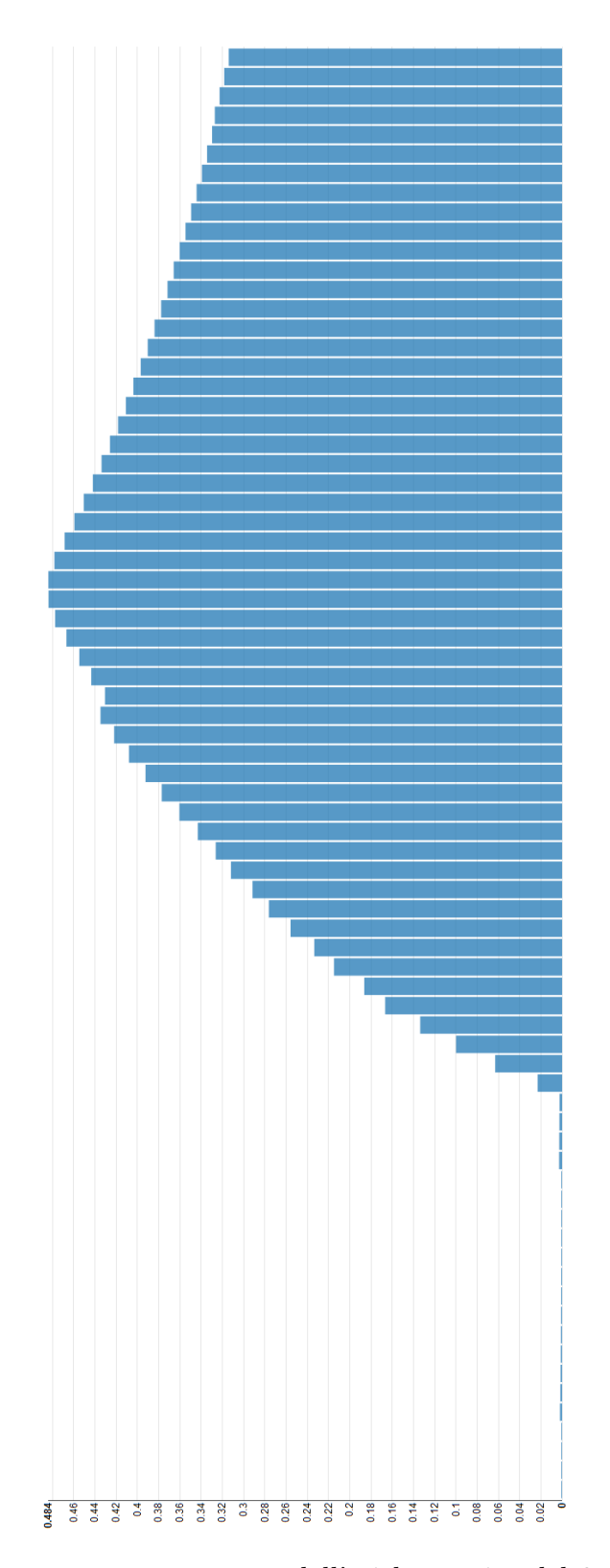

Figura 4.12: Andamento oee aggregato dell'etichettatrice del 2 maggio 2018 tra le ore 09:30 e le ore 22. Valore aggregato massimo: 0.484. Oee del 2 maggio 2018: 0.314.

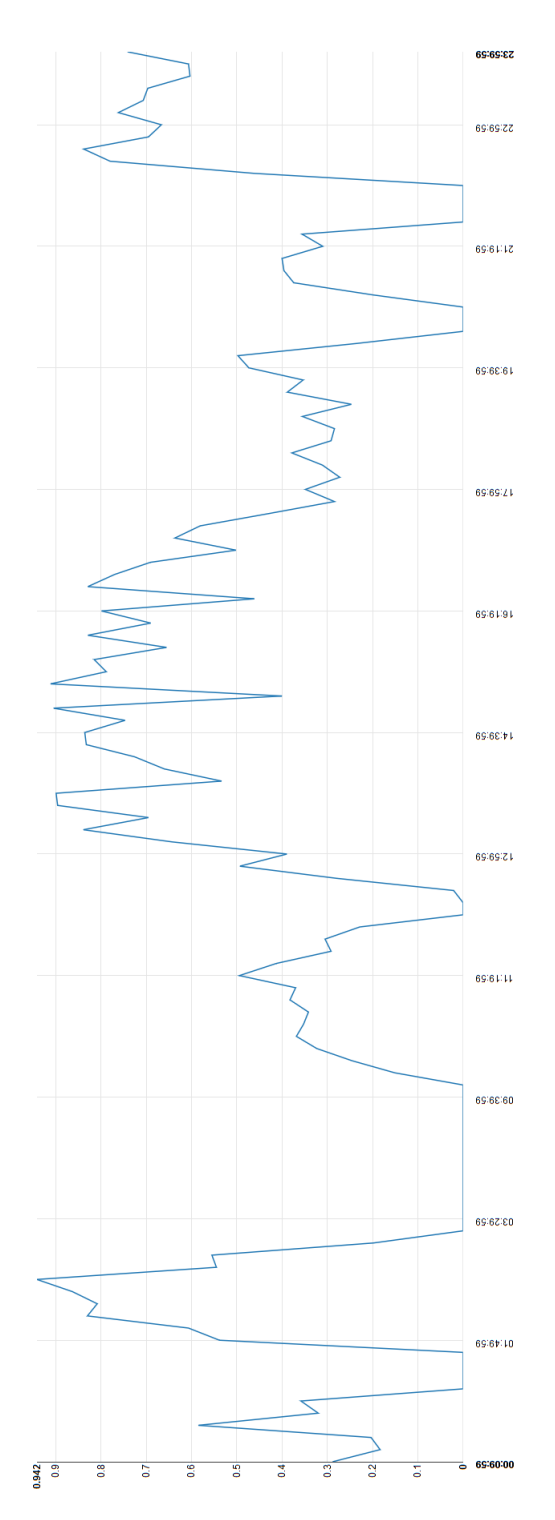

Figura 4.13: Andamento medio dell'oee dell'etichettatrice tra le ore 00:00 e le ore 24. Il momento più produttivo della giornata è l'intervallo tra le 02:30 e le 02:40, in cui l'oee ha un valore medio di 0.942.

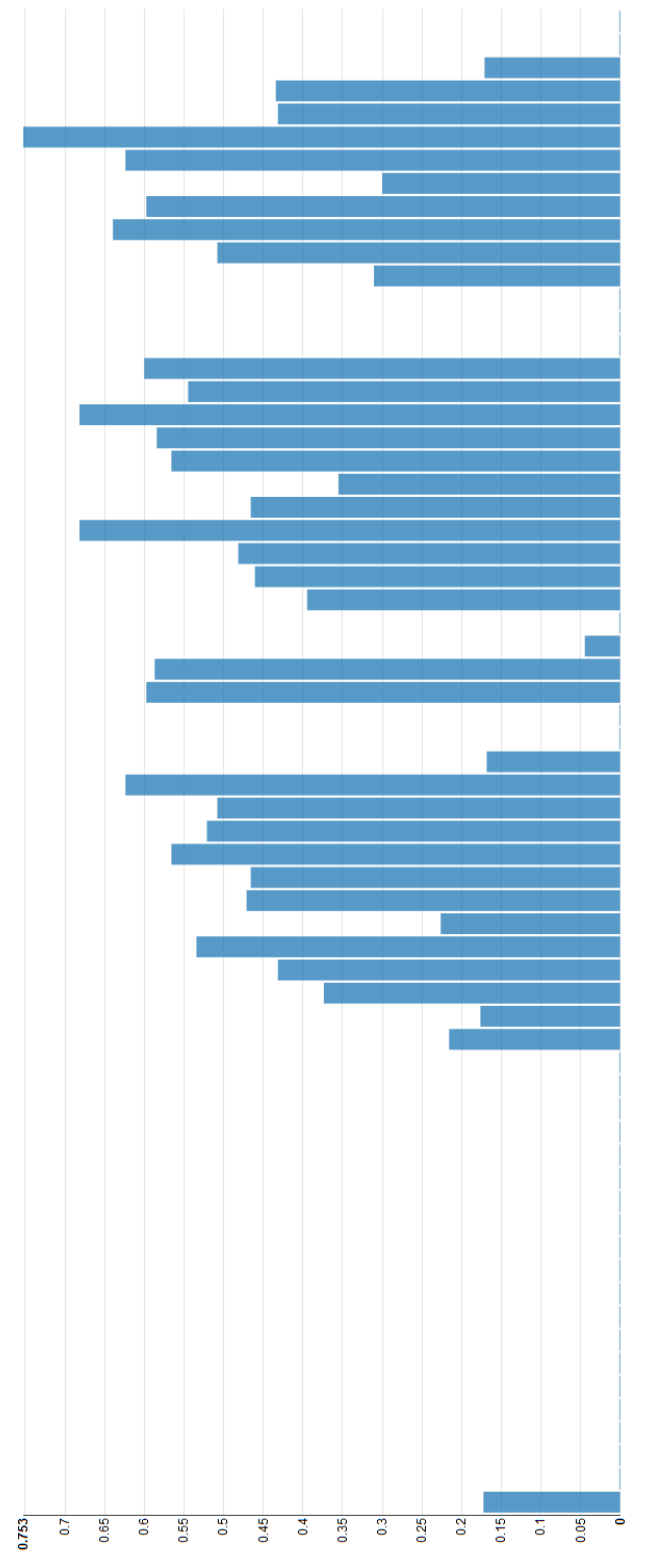

Figura 4.14: Andamento oee istantaneo della tappatrice del 16 aprile 2018 tra le ore 11:10 e le ore 22. Valore minimo oee: 0; valore massimo oee: 0.753.

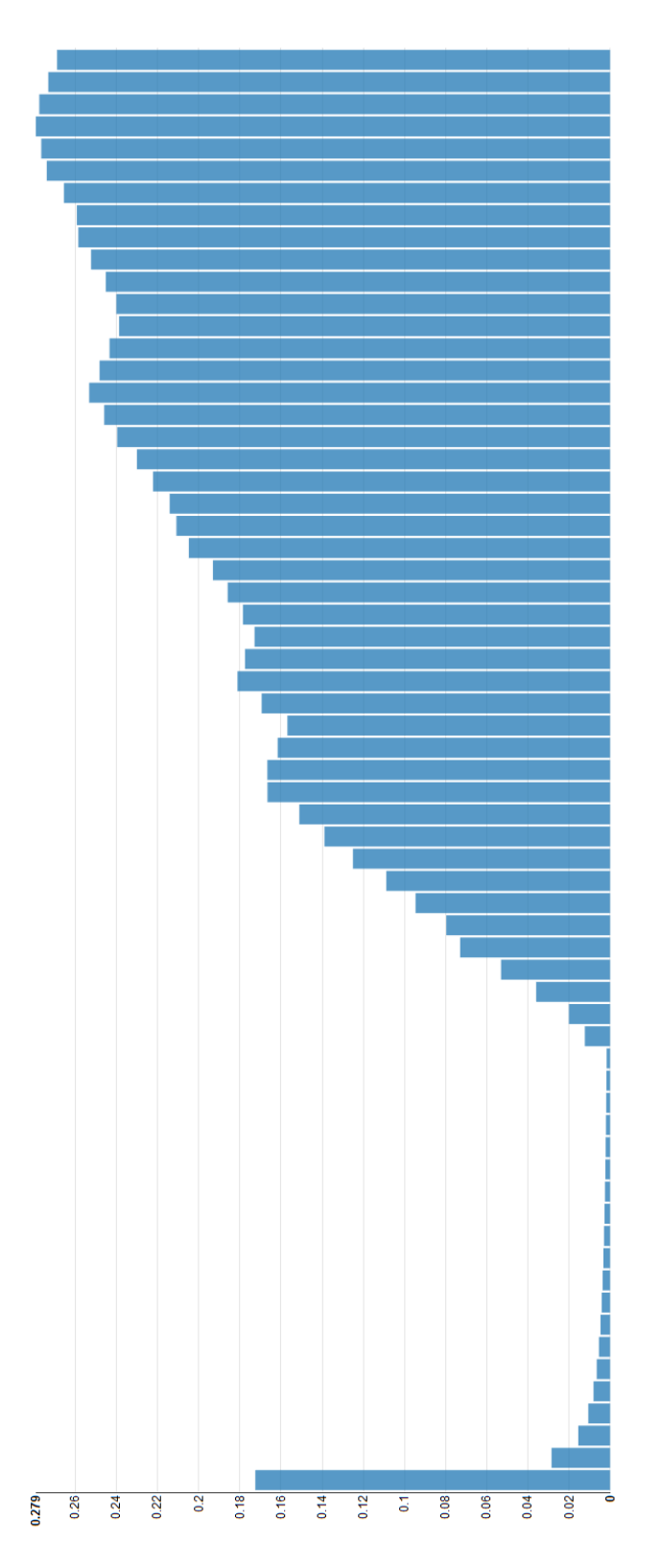

Figura 4.15: Andamento oee aggregato della tappatrice del 16 aprile 2018 tra le ore 11:10 e le ore 22. Valore aggregato massimo: 0.279. Oee del 16 aprile 2018: 0.269.

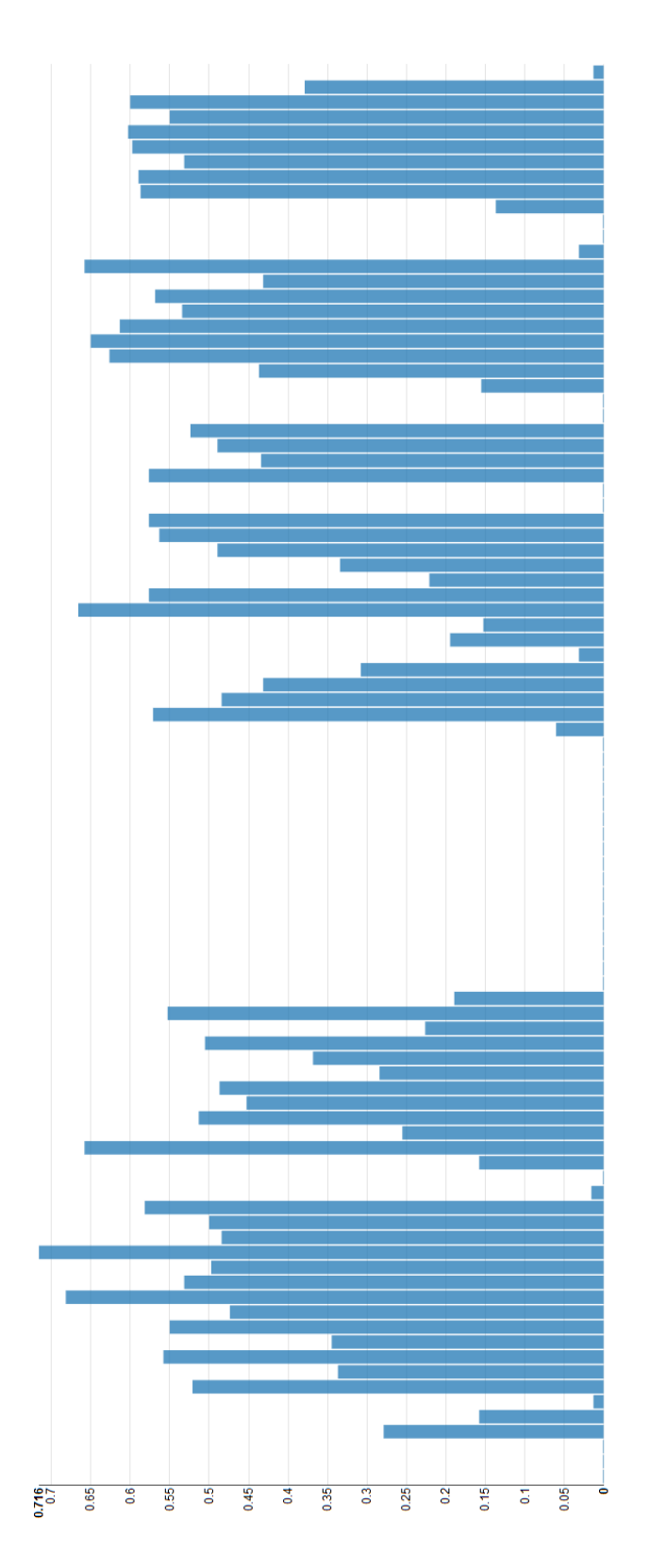

Figura 4.16: Andamento oee istantaneo della tappatrice del 17 aprile 2018 tra le ore 05:50 e le ore 21:40. Valore minimo oee: 0; valore massimo oee: 0.716.

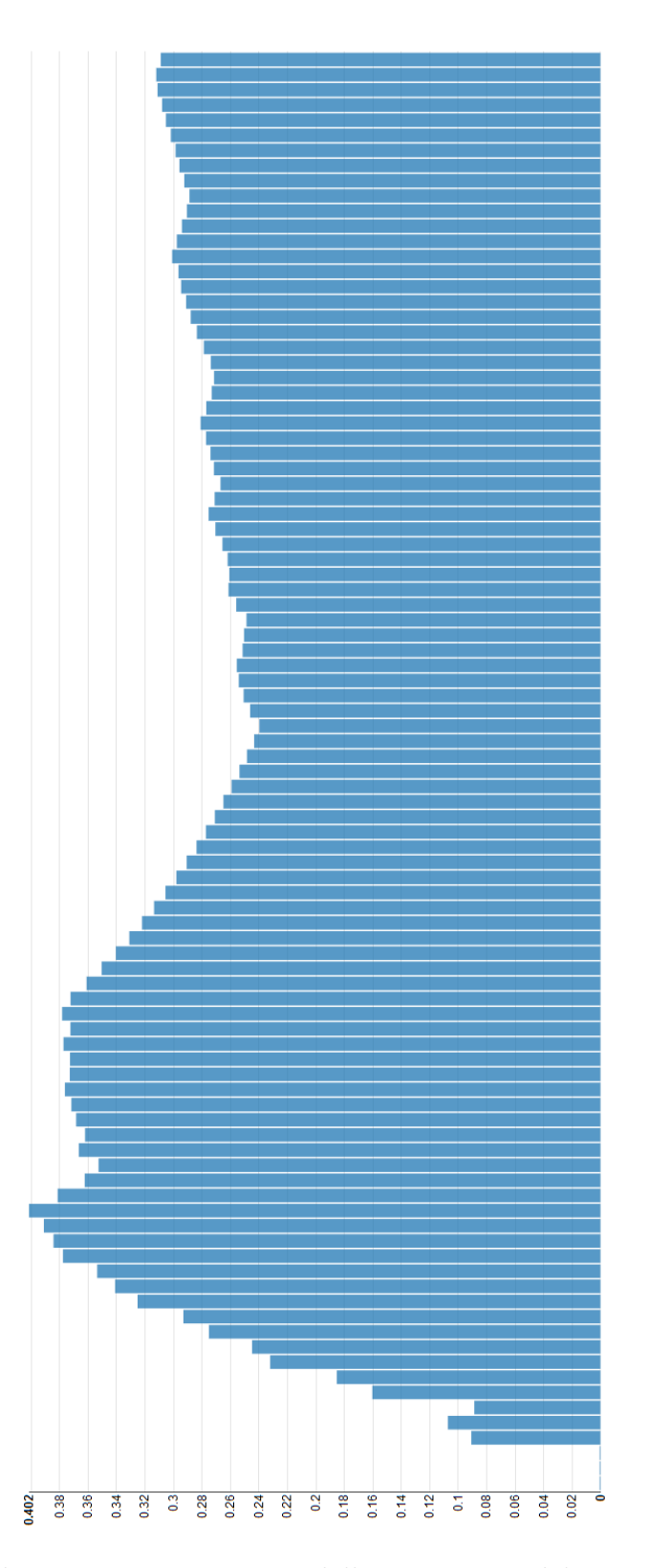

Figura 4.17: Andamento oee aggregato della tappatrice del 17 aprile 2018 tra le ore 05:50 e le ore 21:40. Valore aggregato massimo: 0.402. Oee del 17 aprile 2018: 0.309.

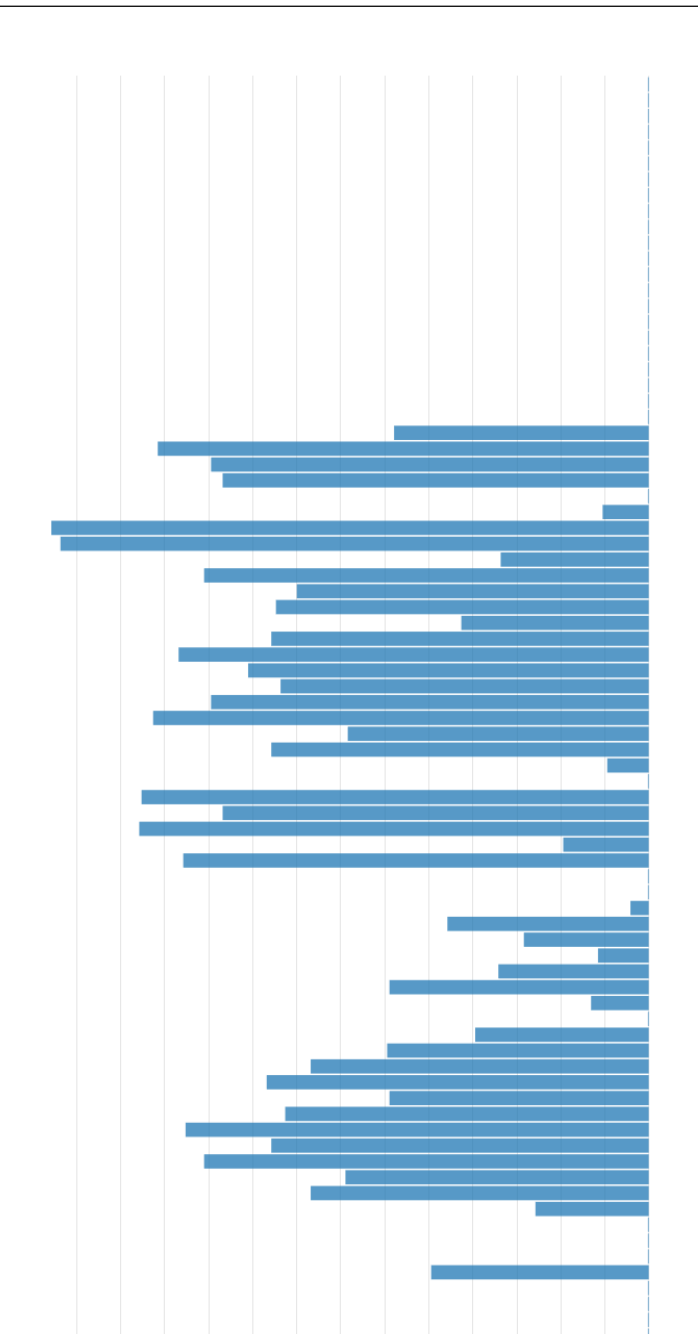

Figura 4.18: Andamento oee istantaneo della tappatrice della tappatrice del 18 aprile 2018 tra le ore 05:30 e le ore 21:20. Valore minimo oee: 0; valore massimo oee: 0.679.

 $\overline{35}$ 

 $0.25$ 

 $0.2$  $\overline{6}$  $\overline{5}$ 

 $\overline{\mathbf{e}}$ 

 $0.05$ 

 $rac{1}{6}$   $rac{1}{6}$   $rac{1}{6}$ 

 $\overline{0.55}$ 

 $\overline{\mathbf{e}}$ 

 $0.679$ <br> $0.65$ 

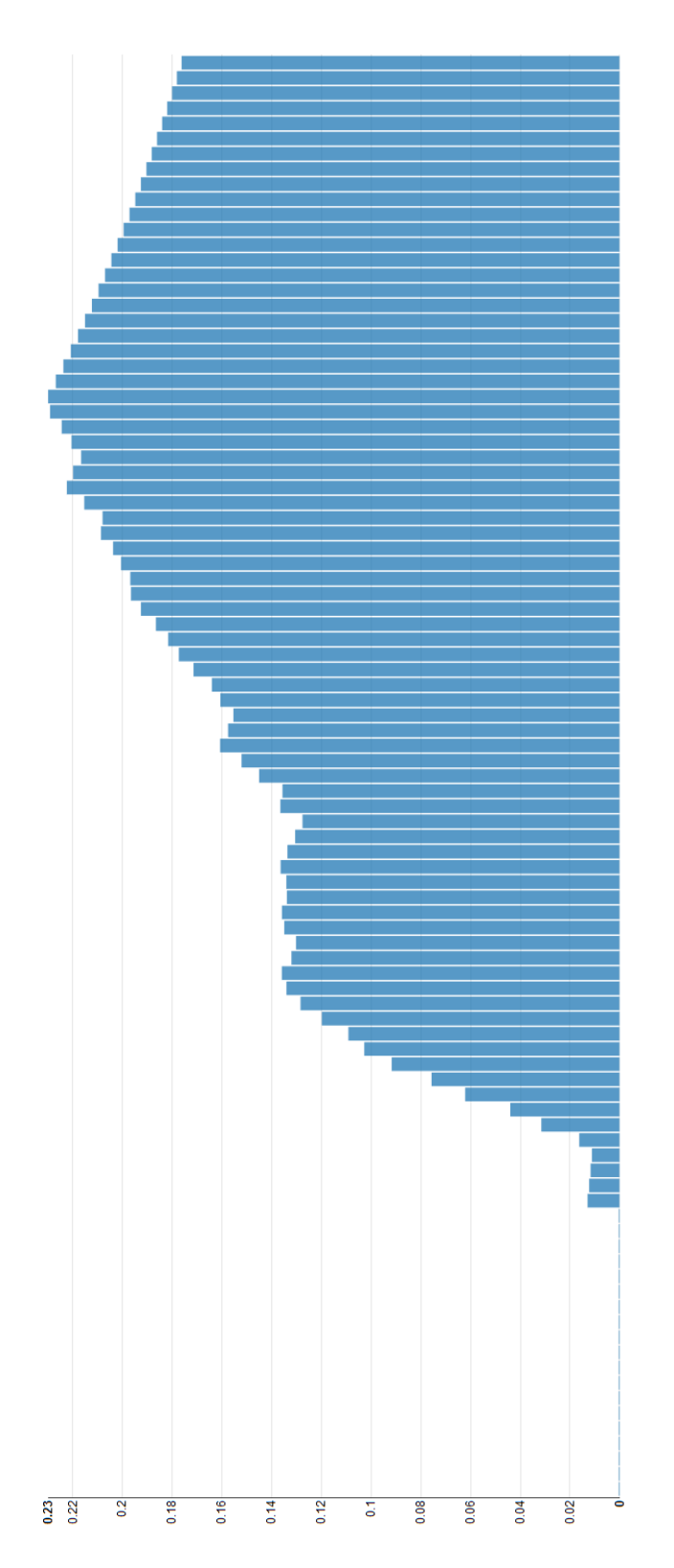

Figura 4.19: Andamento oee aggregato della tappatrice del 18 aprile 2018 tra le ore 05:30 e le ore 21:20. Valore aggregato massimo: 0.23. Oee del 18 aprile 2018: 0.176.

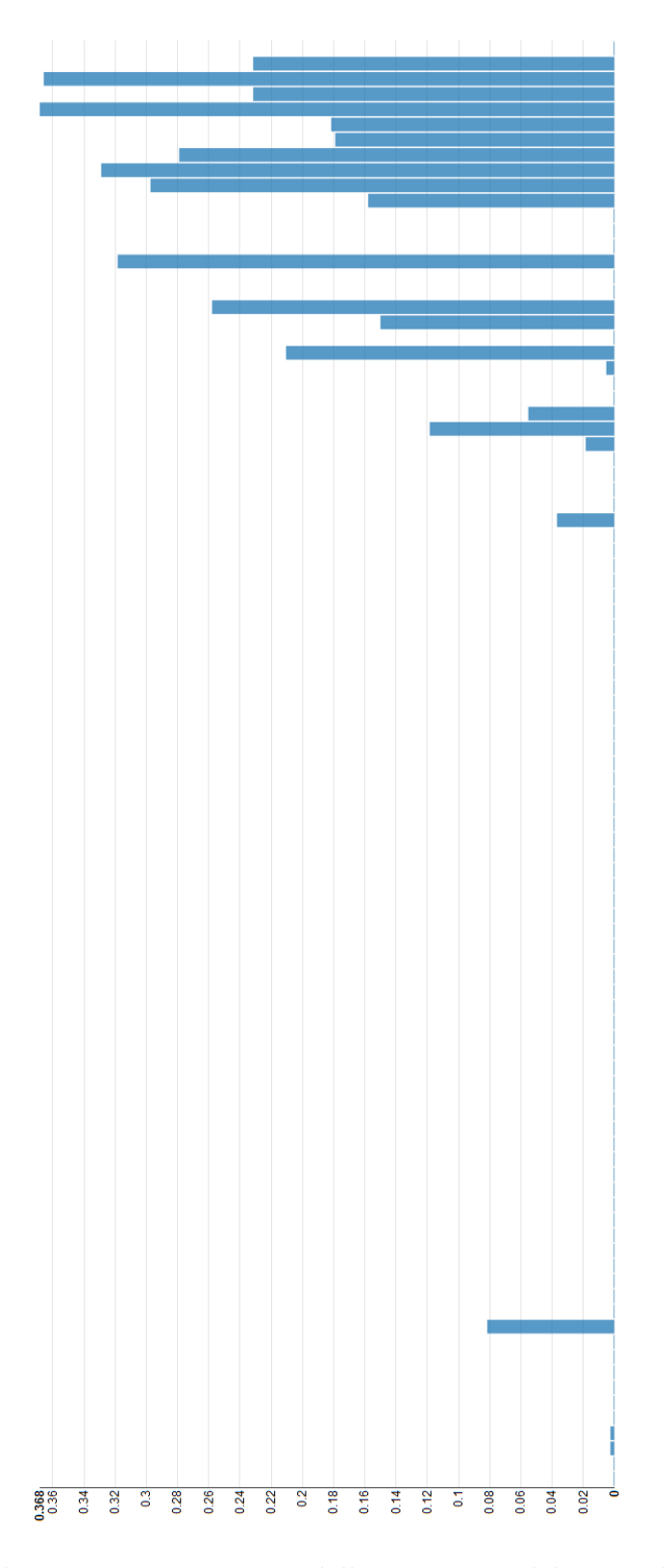

Figura 4.20: Andamento oee istantaneo della tappatrice del 19 aprile 2018 tra le ore 6 e le ore 21:50. Valore minimo oee: 0; valore massimo oee: 0.368.

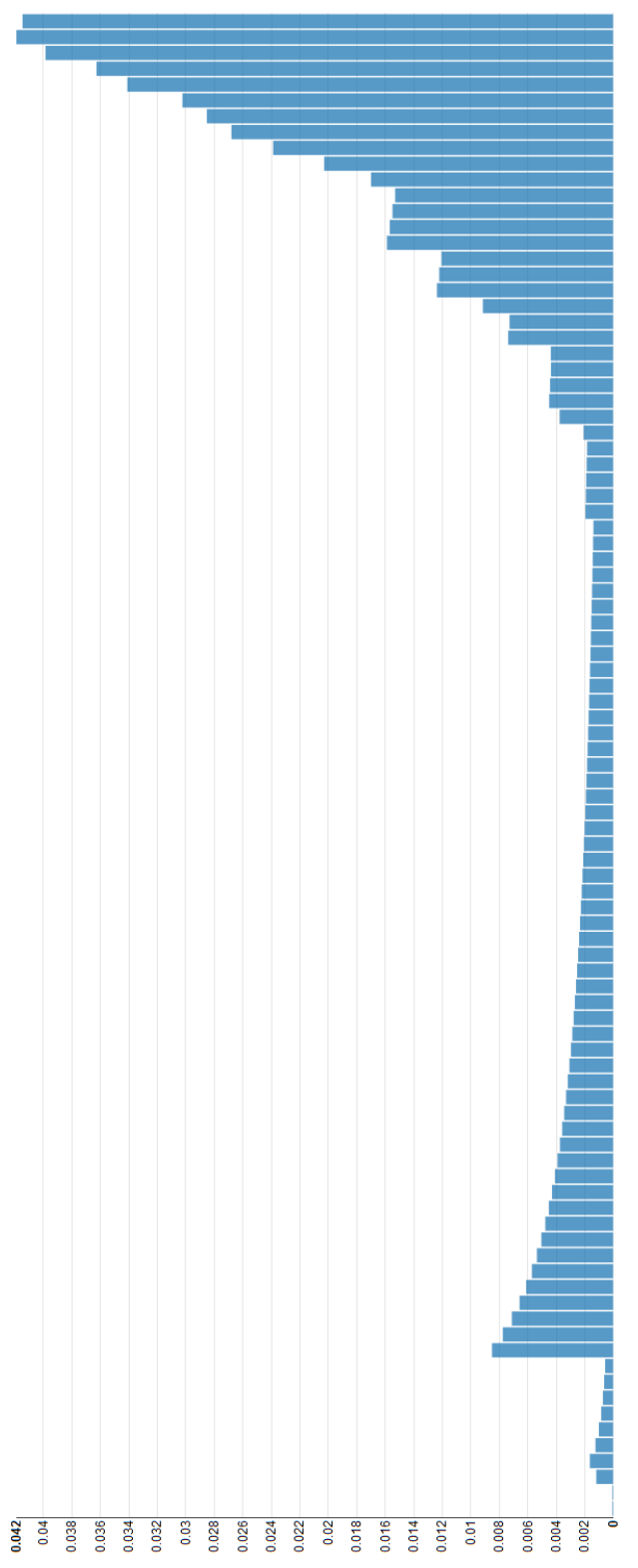

Figura 4.21: Andamento oee aggregato della tappatrice del 19 aprile 2018 tra le ore 6 e le ore 21:50. Valore aggregato massimo: 0.042. Oee del 19 aprile 2018: 0.041.

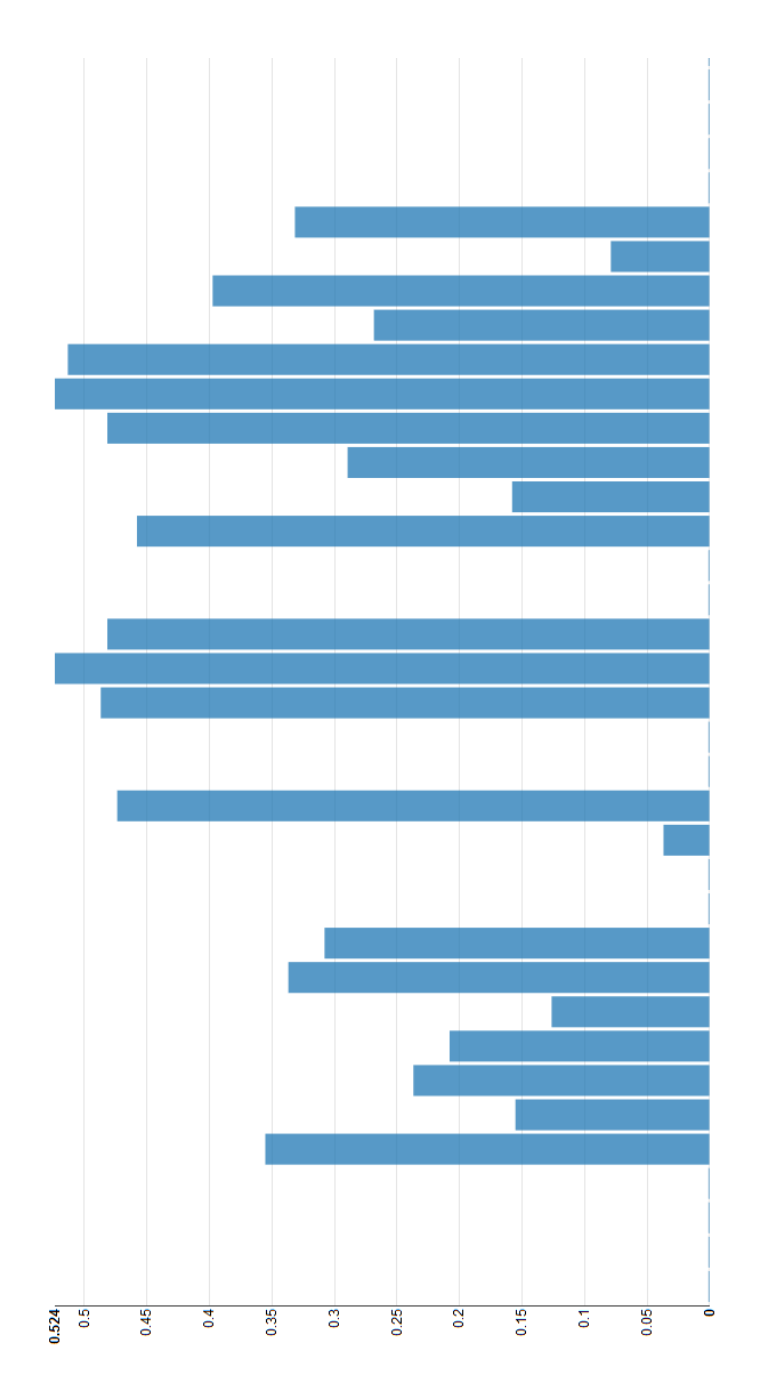

Figura 4.22: Andamento oee istantaneo della tappatrice del 20 aprile 2018 tra le ore 05:40 e le ore 11:40. Valore minimo oee: 0; valore massimo oee: 0.524.

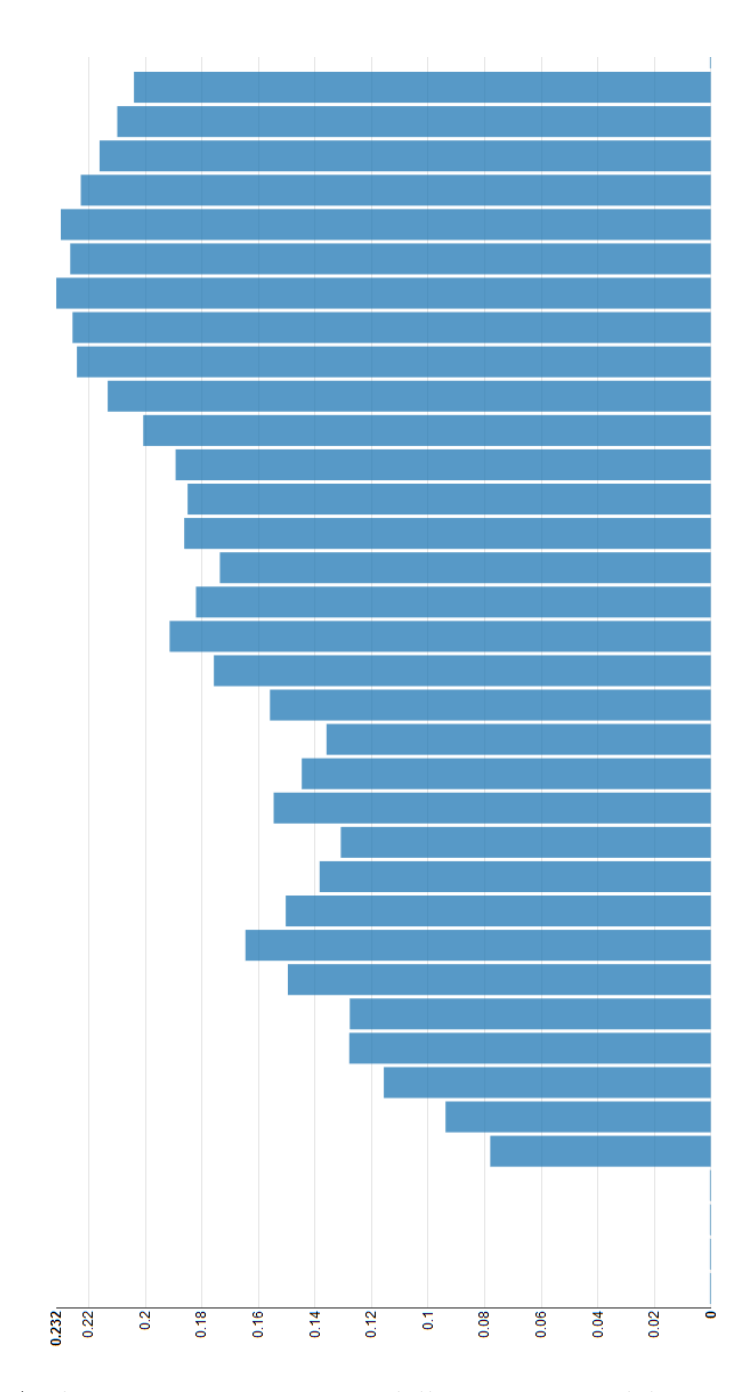

Figura 4.23: Andamento oee aggregato della tappatrice del 20 aprile 2018 tra le ore 05:40 e le ore 11:40. Valore aggregato massimo: 0.232. Oee del 20 aprile 2018: 0.204.

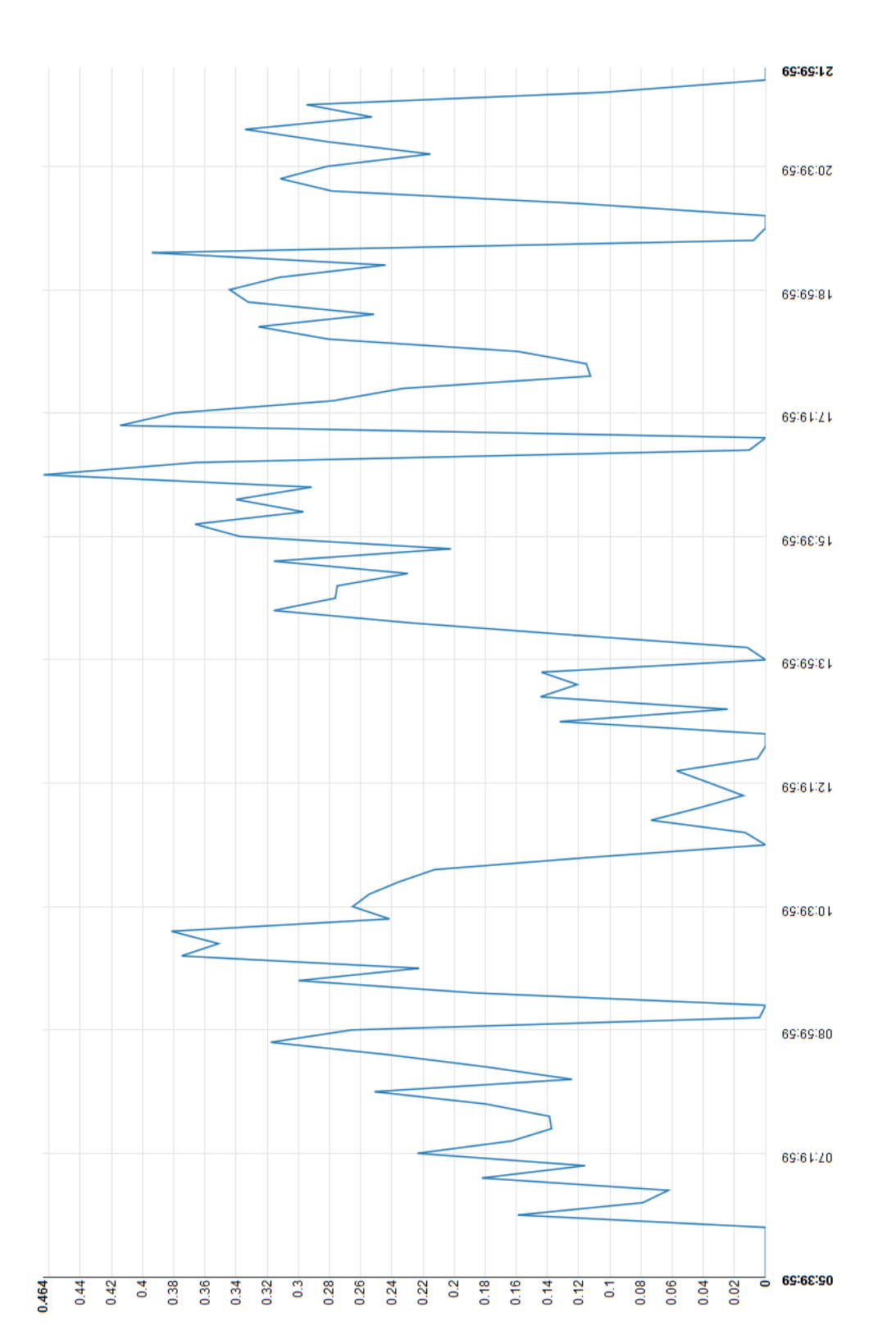

Figura 4.24: Andamento medio dell'oee della tappatrice tra le ore 05:30 e le ore 22. Il momento più produttivo della giornata è l'intervallo tra le 16:20 e le 16:30, in cui l'oee ha un valore medio di 0.464.

# Capitolo 5

# Analisi dell'efficienza produttiva degli afferenti ad un dipartimento universitario

L'idea di creare una dashboard per il Dauin nasce dalla necessità di avere uno strumento accessibile a tutti e di facile utilizzo, attraverso cui i membri del dipartimento possano visualizzare, attraverso varie tipologie di grafici, l'andamento di vari KPI i quali riassumono alcune informazioni relative alla produttività e alla qualità delle loro pubblicazioni.

L'obiettivo di questo capitolo è quello di descrivere la realizzazione della dashboard informativa del Dauin. In particolar modo, saranno descritte la fase di importazione dei dati sul DBMS, l'elaborazione dei dati e la visualizzazione dei risultati.

# 5.1 MongoDB: importazione e strutturazione dei dati

In questa sezione sono descritte tutte le fasi necessarie per popolare MongoDB.

I dati raccolti dalle varie fonti(servizio Pauper,Iris.Polito, Scimago, WoS) sono forniti attraverso un dump SQL: il primo step da effettuare è quello di lanciare lo script SQL su un server SQL locale, in modo da poter osservare la struttura dei dati in SQL e capire quali di essi sono necessari per la realizzazione della dashboard.

La struttura del db generato dal dump è rappresentata in figura 5.1. Tra le tabelle presenti, quelle di interesse per la realizzazione della dashboard sono le seguenti:

- La tabella "people" contiene le informazioni sui membri del dipartimento.
- La tabella "servizio" indica il ruolo accademico di ogni membro del dipartimento per ogni anno in cui ha fatto parte del dipartimento.
- La tabella "qualifica" contiene l'insieme di tutti i possibili ruoli accademici.

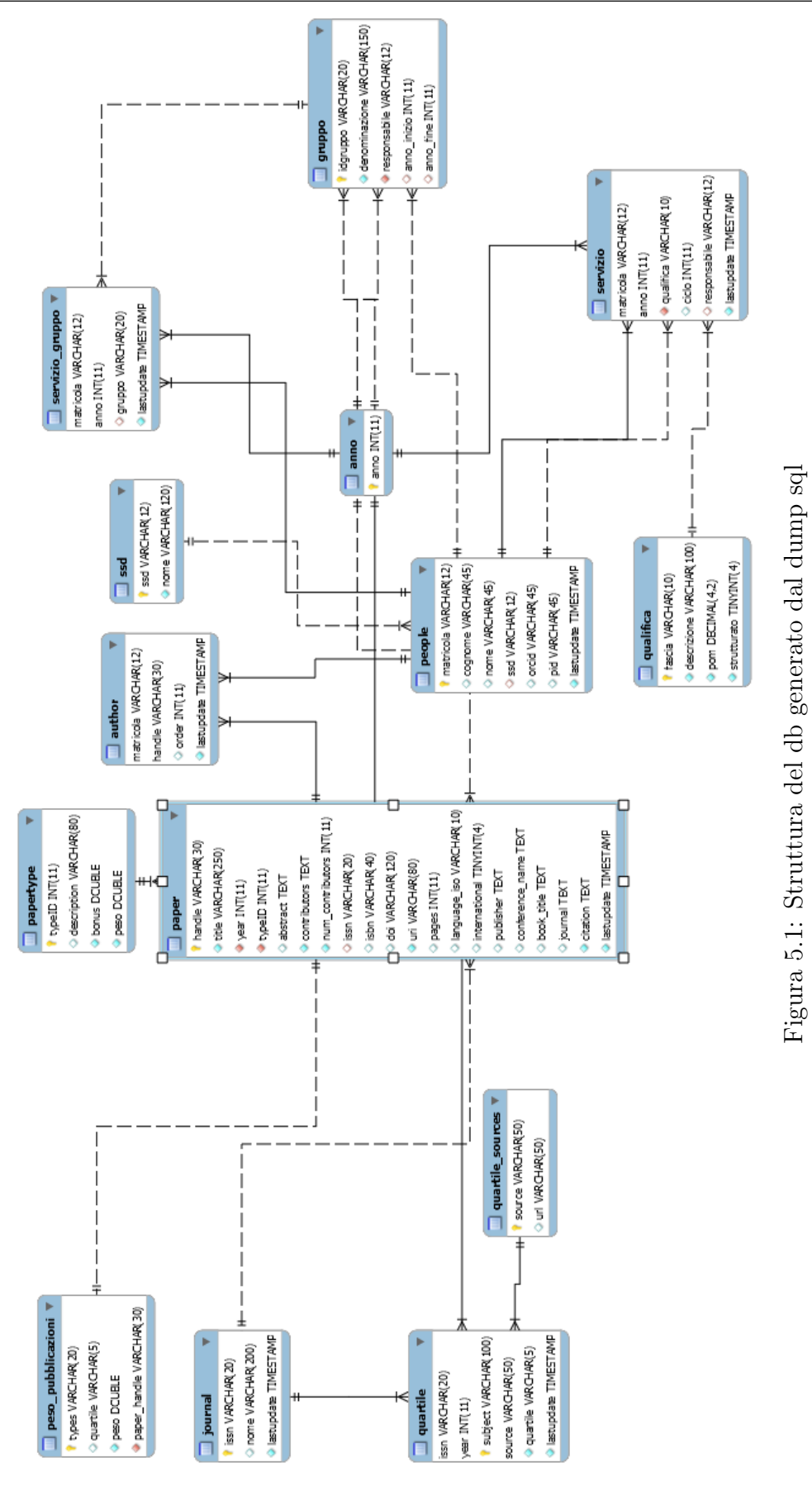

Figura 5.1: Struttura del db generato dal dump sql

69

- La tabella "quartile" indica uno o più quartili per ogni pubblicazione di tipo rivista.
- La tabella "servizio gruppo" indica il gruppo di afferenza dei mebri del dipartimento.

Oltre alle tabelle è descritte, è di particolare interesse il contenuto della vista paper author che è realizzata attraverso un join tra le tabelle paper, author e people. Tale vista conterrà un record per ogni coppia "pubblicazione,autore": sarà quindi possibile avere per la stessa pubblicazione più record, nel caso in cui la pubblicazione è stata redatta da più autori. La fase successiva consiste nell'effettuare le query sul server SQL per ottenere i dati delle tabelle descritte in precedenza. Le query effettuate sono descritte nella tabella 5.1.

| Query                                                                                                    | Significato                                                                                                    |
|----------------------------------------------------------------------------------------------------|----------------------------------------------------------------------------------------------------|
| Select * from paper_author                                                                                                    | Seleziona tutto il contenuto della vista<br>paper_author                                                                                            |
| Select * from people                                                                                                    | Seleziona tutto il contenuto della<br>tabella people                                                                                                |
| Select * from qualifica                                                                                                    | Seleziona tutto il contenuto della<br>tabella qualifica                                                                                             |
| Select * from quartile                                                                                                    | Seleziona tutto il contenuto della<br>tabella quartile                                                                                              |
| Select $*$ from servizio s, people p where<br>$s.\text{matricola} = p.\text{matricola}$                                         | Effettua il join tra le tabelle servizio e<br>people e seleziona tutto il risultato                                                                 |
| Select * from paper author p, quartile<br>q where $p.issn = q.issn$ and $p.year =$<br>q.year and description LIKE<br>"%rivista" | Effettua il join tra le tabelle<br>paper_author e quartile e seleziona<br>tutti le righe in cui il campo<br>description contiene la parola rivista. |
| Select * from servizio_gruppo                                                                                                   | Seleziona tutto il contenuto della<br>tabella servizio_gruppo                                                                                       |

Tabella 5.1: Query effettuate sull'istanza locale del server MySQL

I risultati di tutte le query effettuate sono salvati su dei file in formato json: i file json vengono importati su mongoDB attraverso il comando "mongoimport" all'interno del database chiamato Database dauin. Attraverso questa procedura, all'interno del db sarà creata una collection per ogni file json e sarà caricato all'interno di esso il contenuto ottenuto tramite la query. Questa procedura è attualmente realizzata in modo manuale: successivamente dovr`a essere automatizzata attraverso uno script

in modo che il server mongoDB possa essere aggiornato in modo periodico con i dati presenti sul server MySQL.

# 5.2 Struttura del server web

Il server Web-Apache, come descritto nel capitolo 3, è costituito un back-end e da un front-end:

- Il back-end è realizzato attraverso linguaggio php e ha il compito di esporre i dati presenti in MongoBD.
- Il front-end è realizato attraverso linguaggio javascript e ha il compito di caricare l'interfaccia grafica e gestire l'interazione con l'utente.

# 5.3 Back-end php

Il back-end del sistema `e realizzato attraverso il linguaggio PHP. Il compito del back-end è quello di leggere ed esporre i dati presenti in mongoDB. Ciò garantisce vari vantaggi:

- Una maggior sicurezza del sistema: l'utente si interfaccerà con le API esposte dal back-end e non avrà di conseguenza alcun interazione con il db.
- E' possibile effettuare operazioni di elaborazione, manipolazione ed aggregazione dei dati del db, minimizzando la quantità di dati da inviare all'utente e la complessità dello script che deve essere eseguito sul client.

L'url di base attraverso cui si può accedere alle API è "indirizzo IP:porta\Serverweb\", dove l'indirizzo IP è l'indirizzo della macchina sui cui è installato il sistema e porta è la porta che è stata settata nel docker-compose file. Nella tabella 5.2, sono indicate le API esposte dal back-end.

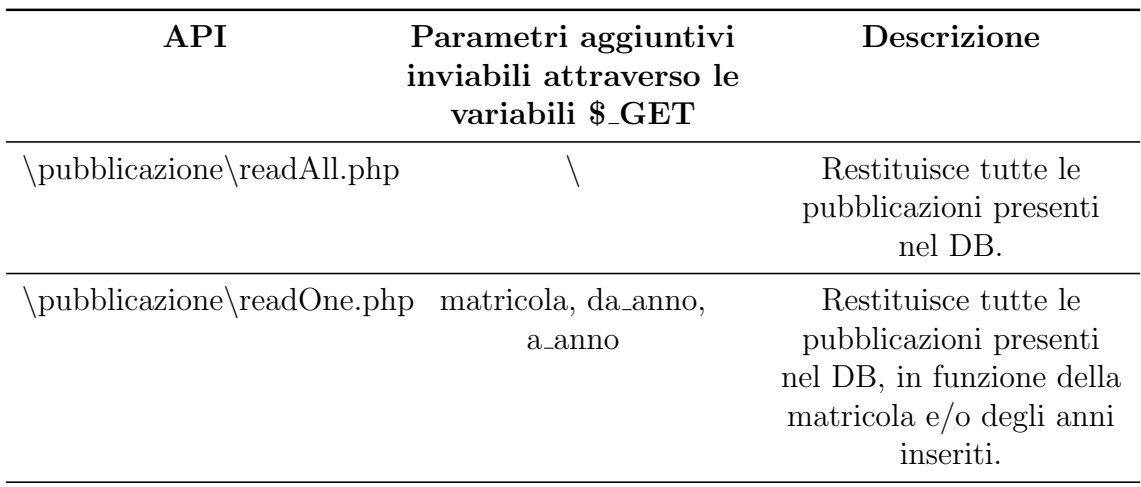

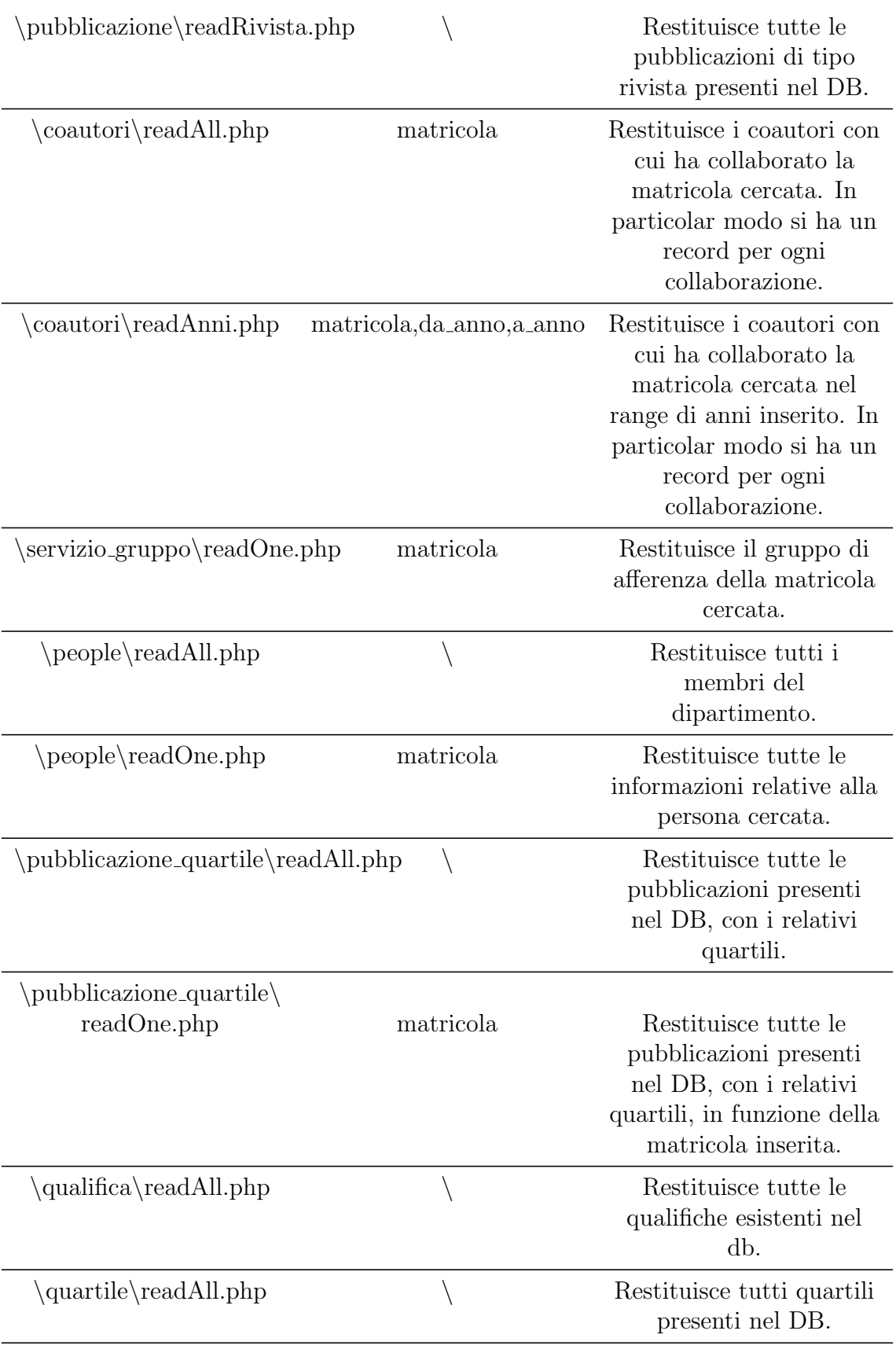
| quartile\readOne.php                   | matricola, year            | Restituisce tutti i<br>quartili per l'issn e<br>l'anno inserito.                                                                         |
|----------------------------------------|----------------------------|----------------------------------------------------------------------------------------------------|
| \servizio\readAll.php                  |                            | Restituisce tutte le<br>informazioni relative al<br>ruolo assunto dai membri<br>del dipartimento nel<br>corso del tempo.                 |
| \servizio\readOne.php                  | matricola                  | Restituisce tutte le<br>informazioni relative al<br>ruolo assunto dalla<br>persone cercata nel corso<br>del tempo.                       |
| \wordcloud\readMatricola.php           | matricola                  | Restituisce le 20 parole<br>più frequenti presenti<br>negli abstract e nei title<br>della persona cercata.                               |
| $\wedge$ \wordcloud                    |                            |                                                                                                    |
| readMatricolaAnni.php                  | matricola, da anno, a anno | Restituisce le 20 parole<br>più frequenti presenti<br>negli abstract e nei title<br>della persona cercata nel<br>range di anni inserito. |
| $\wedge$<br>readMatricolaAnniTitle.php | matricola                  | Restituisce le 20 parole<br>più frequenti presenti nei<br>title della persona                                                            |

5 – Analisi dell'efficienza produttiva degli afferenti ad un dipartimento universitario

Tabella 5.2: API esposte dal backend

cercata nel range di anni inserito.

Effettuando una query ad una delle API appena descritte, si otterrà una risposta in formato JSON.

### 5.4 Front-end javascript

Il front-end del sistema è realizzato in linguaggio javascript. Il suo compito è quello di gestire l'interazione con l'utente, interrogare il back-end per ottenere i dati richiesti e rappresentare graficamente i risultati.

Per raggiungere gli obiettivi descritti in precedenza, sono state utilizzate varie librerie:

- ling.js è una libreria che permette di effettuare query SQL-like su dati in formato json (il formato in cui il back-end php restituisce i dati);
- chart.js e apexcharts sono delle librerie che permettono la rappresentazione grafica dei dati.

Il codice html è realizzato sfruttando il framework bootstrap, che contiene molti stili predefiniti per numerosi elementi html e classi. Nelle sotto-sezioni successive saranno descritte le varie parti della dashboard.

#### 5.4.1 Input form

L'input form ha il compito di gestire l'interazione con l'utente. E' costituito da una serie di menù a tendina:

- Ruolo: permette di specificare il ruolo accademico della persona da ricercare. I ruolo sono raggruppati e ordinati in base al rango. Il ruolo di default è "Tutti": in tal caso nel menù persona saranno incluse tutte le persone afferenti al dipartimento. Nel caso in cui venga selezionato un ruolo diverso, il men`u persona sar`a aggiornato includendo solamente le persone del dipartimento che hanno quello specifico ruolo.
- $\bullet$  Anni: contiene 2 opzioni "Tutti" e "Intervallo". Nel caso in cui è selezionata l'opzione "Intervallo", compariranno attraverso un'animazione i menù "Da" e "A" che danno la possibilità di specificare l'intervallo di ricerca e la checkbox "Includi pubblicazioni in stampa" che permette di specificare se mostrare le pubblicazioni in corso di stampa. L'opzione "Tutti", invece, dà la possibilità di cercare tutte le informazioni presenti nel database per la persona cercata.
- Persona: permette di specificare la persona da ricercare. Il form di default è vuoto.

Il tasto "CERCA" avvierà la ricerca e aggiornerà il contenuto della pagina. Un esempio dell'input form è rappresentato nella figura 5.2.

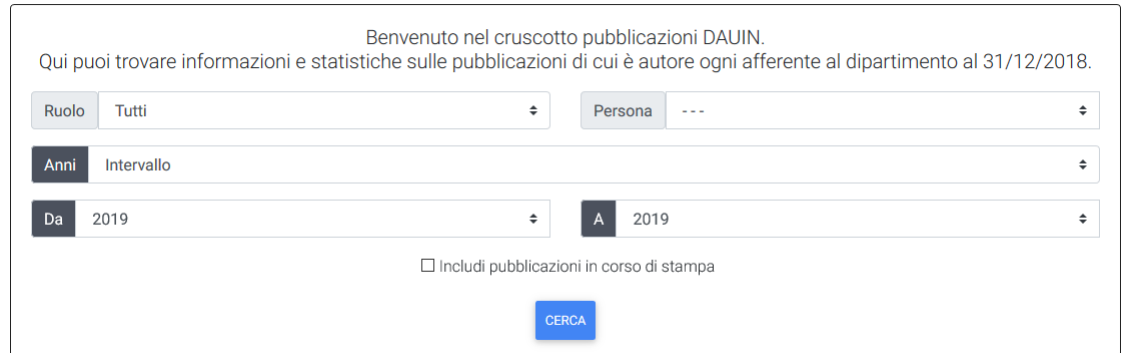

Figura 5.2: Form di input della dashboard

#### 5.4.2 Profilo

La sezione "Profilo" ha il compito di riassumere le informazioni principali relative alla persona cercata. In particolar modo, oltre al nome e al cognome, sarà indicato il ruolo al 31/12 dell'anno precedente a quello corrente e il numero di pubblicazione totali. Infine `e presente il link alla pagina Iris e alla pagina Orcid del ricercatore. Un'esempio è mostrato in figura 5.3.

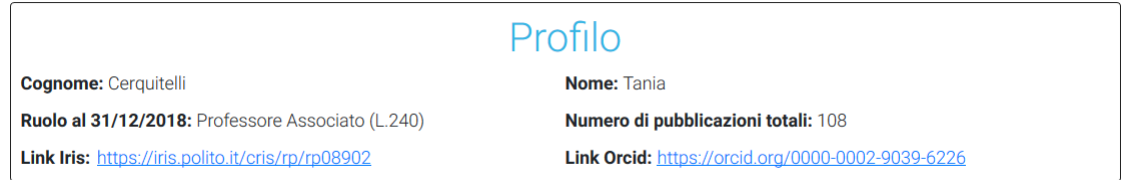

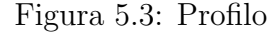

#### 5.4.3 Wordcloud

La sezione successiva al profilo è dedicata alla rappresentazione della wordcloud. Una wordcloud è una rappresentazione visiva di key-words.

• La wordcloud è calcolata sui titoli e sugli abstract di tutte le pubblicazioni della persona cercata negli anni selezionati. L'elenco di parole ottenuto dai titoli e dagli abstract sar`a filtrato in modo da eliminare le stopwords. Successivamente saranno selezionate le 50 parole più frequenti: queste vengono ordinate dalla più frequente alla meno frequente e la loro dimensione sarà scalata in base alla posizione nel ranking ottenuto.

La wordcloud è stata realizzata attraverso l'utilizzo della libreria raggiungibile al seguente link https://github.com/jasondavies/d3-cloud. Un esempio della suddetta sezione è rappresentato in figura 5.4.

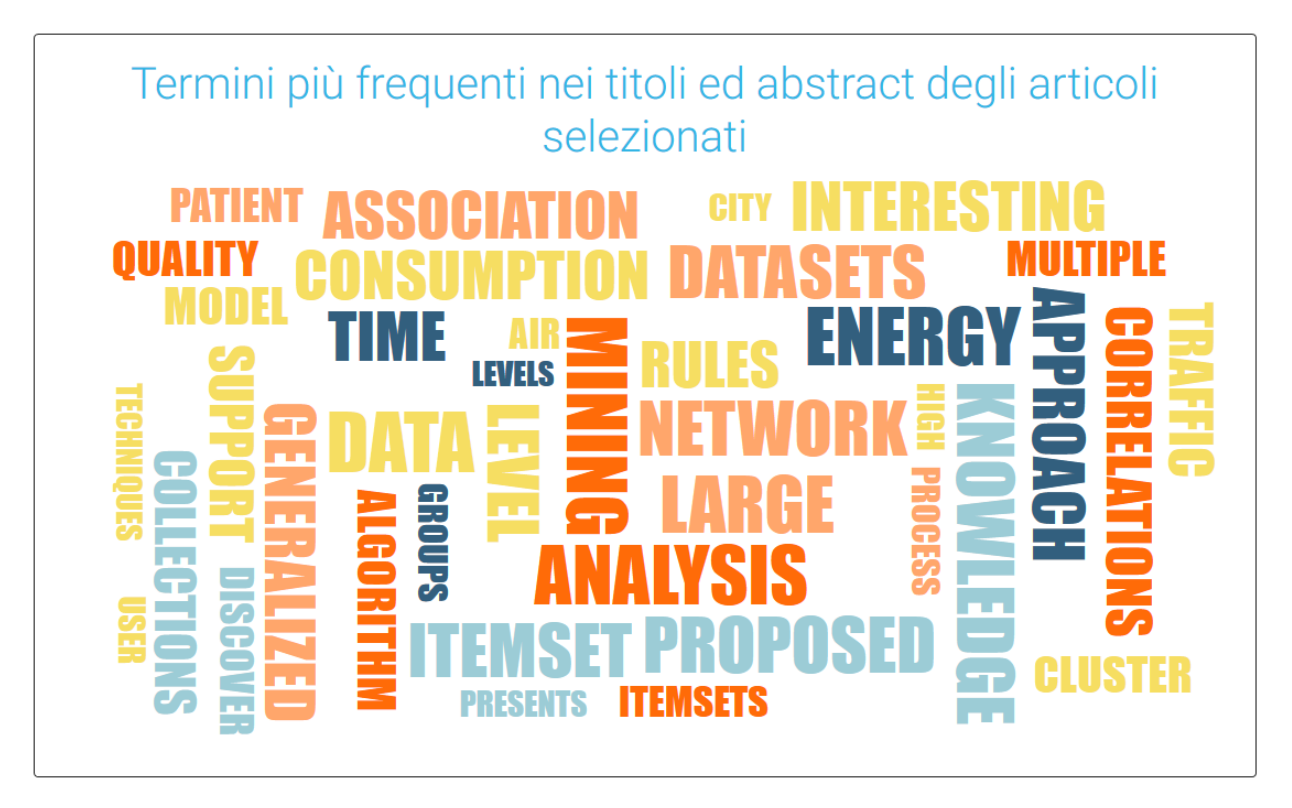

Figura 5.4: Wordcloud

### 5.4.4 Istogramma delle collaborazioni

In questa sezione è rappresentato un'istogramma orizzontale, il cui scopo è quello di rappresentare i coautori della persona cercata ed indicare il numero di collaborazioni con ognuno di essi. Nell'istogramma i coautori saranno ordinati in base al numero di collaborazioni effettuate e nel caso in cui il numero di contributori sia superiore a 20, non saranno rappresentati coloro che hanno effettuato una sola collaborazione. L'istogramma è stato realizzato attraverso la libreria chart.js. Un esempio del grafo `e rappresentato in figura 5.5.

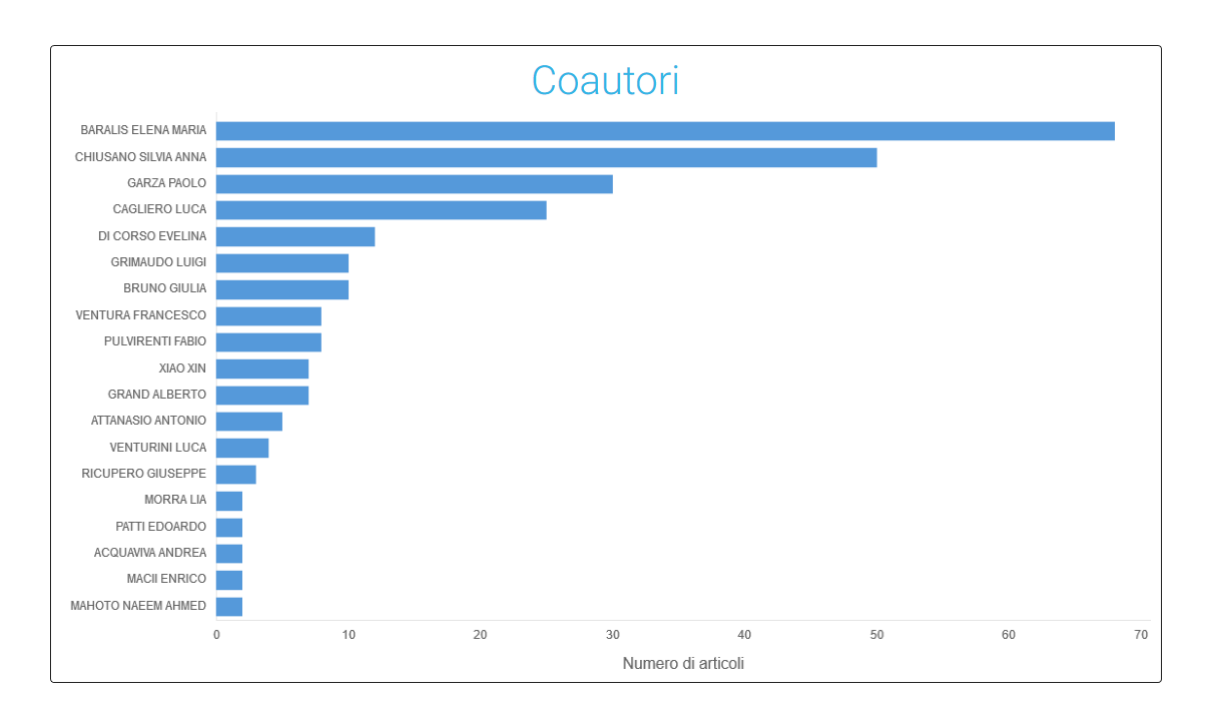

Figura 5.5: Coautori

#### 5.4.5 Grafici sul numero di pubblicazioni

Nella sezione successiva, sono rappresentati 3 grafici:

- Il primo grafico è un grafico a barre, realizzato attraverso la libreria chart.js. Questo grafico rappresenta il numero di pubblicazioni della persona cercata nell'intervallo scelto separatamente per anno e tipo di pubblicazione. Un esempio è mostrato in figura 5.6.
- Il secondo grafico è una heatmap, realizzata attraverso la libreria apexcharts. Questo grafico rappresenta il numero di pubblicazioni della persona cercata nell'intervallo scelto separatamente per anno e numero di coautori. Sull'asse delle ascisse è rappresentato l'anno, mentre sull'asse delle ordinate è rappresentato il numero di coautori: per ogni punto è indicato il numero di pubblicazioni in quell'anno con quel numero di coautori; l'intensit`a del colore indica la percentuale di pubblicazioni con quel numero di coautori rispetto al numero totale di pubblicazioni di quell'anno. Un esempio è mostrato in figura 5.7.
- Il terzo grafico è uguale al precedente, ma tiene in considerazione solamente le pubblicazioni di tipo rivista. Un esempio è mostrato in figura 5.8.

Al termine della sezione è presente un button che permette di scaricare i dati relativi ai grafici visualizzati in formato json.

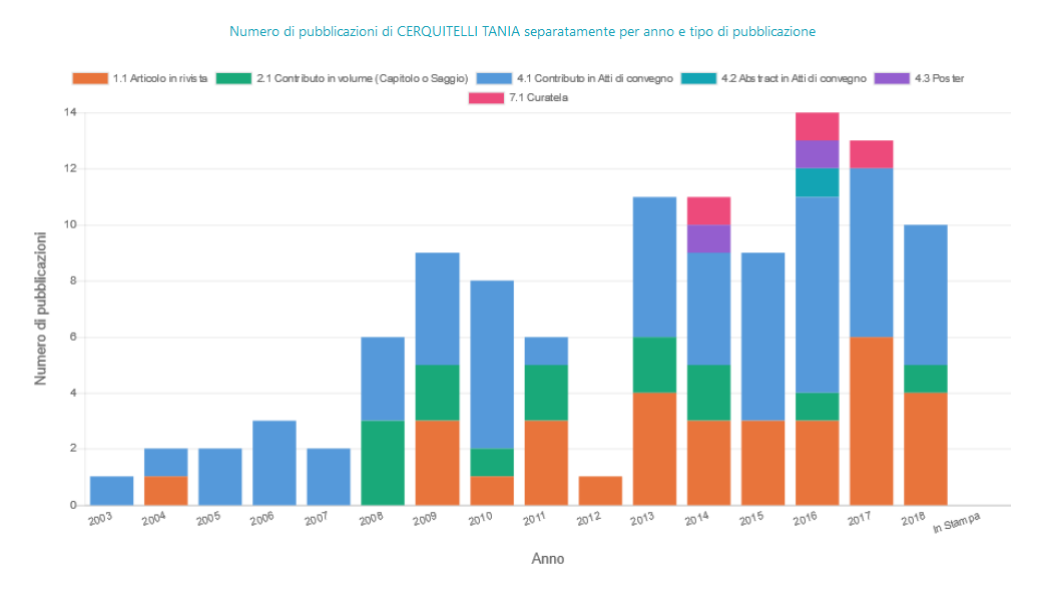

Figura 5.6: Grafico a barre che rappresenta il numero di pubblicazioni separatamente per anno e tipo di pubblicazione.

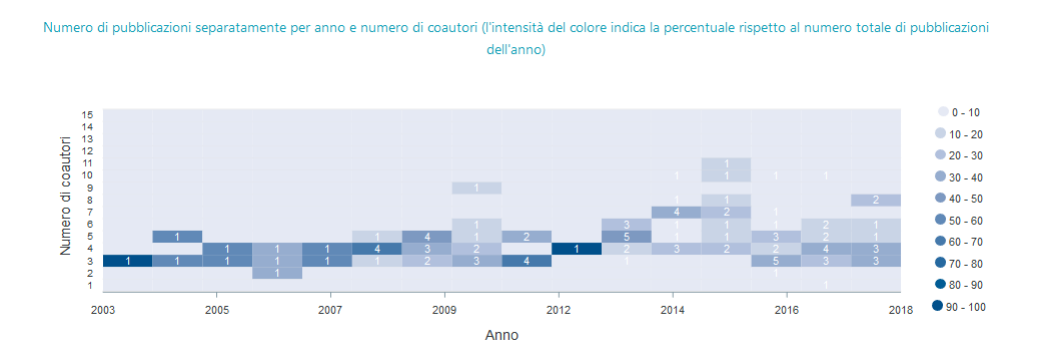

Figura 5.7: Heatmap che rappresenta il numero di pubblicazioni separatamente per anno e numero di coautori.

#### 5.4.6 Grafici sui quartili

La penultima parte della dashboard ha lo scopo di rappresentare le informazioni relative ai quartili delle pubblicazioni. A tale scopo è presente un primo grafico a barre che rappresenta il numero di pubblicazioni della persona cercata nell'intervallo scelto separatamente per anno e quartile. Se ad una pubblicazione, in un determinato anno, sono stati assegnati più quartili, viene scelto quello più alto tra quelli pubblicati su Scimago e WoS.

Al di sotto del grafico è presente un pulsante che permette di scaricare i dati relativi al grafico in formato json.

Un esempio è mostrato in figura 5.9.

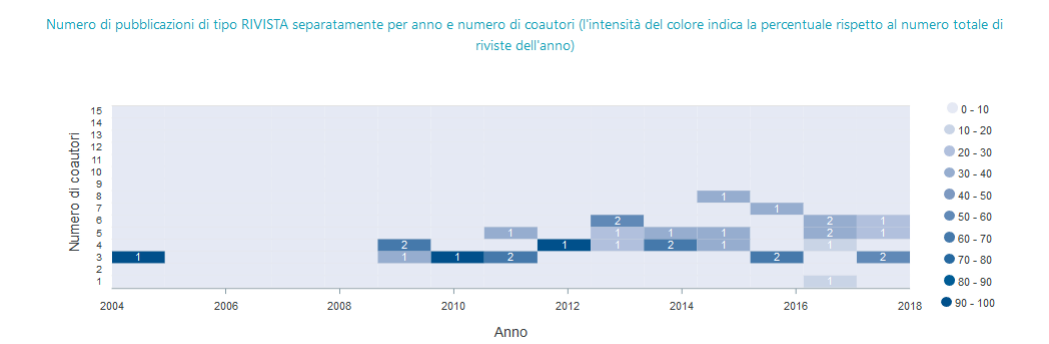

Figura 5.8: Heatmap che rappresenta il numero di pubblicazioni separatamente per anno e numero di coautori, per le pubblicazioni di tipo rivista.

Quartili degli articoli pubblicati su rivista separatamente per anno. Il quartile considerato è il più alto, indipendentemente dalla categoria, tra quelli pubblicati su Scimago e WoS, per l'anno di pubblicazione

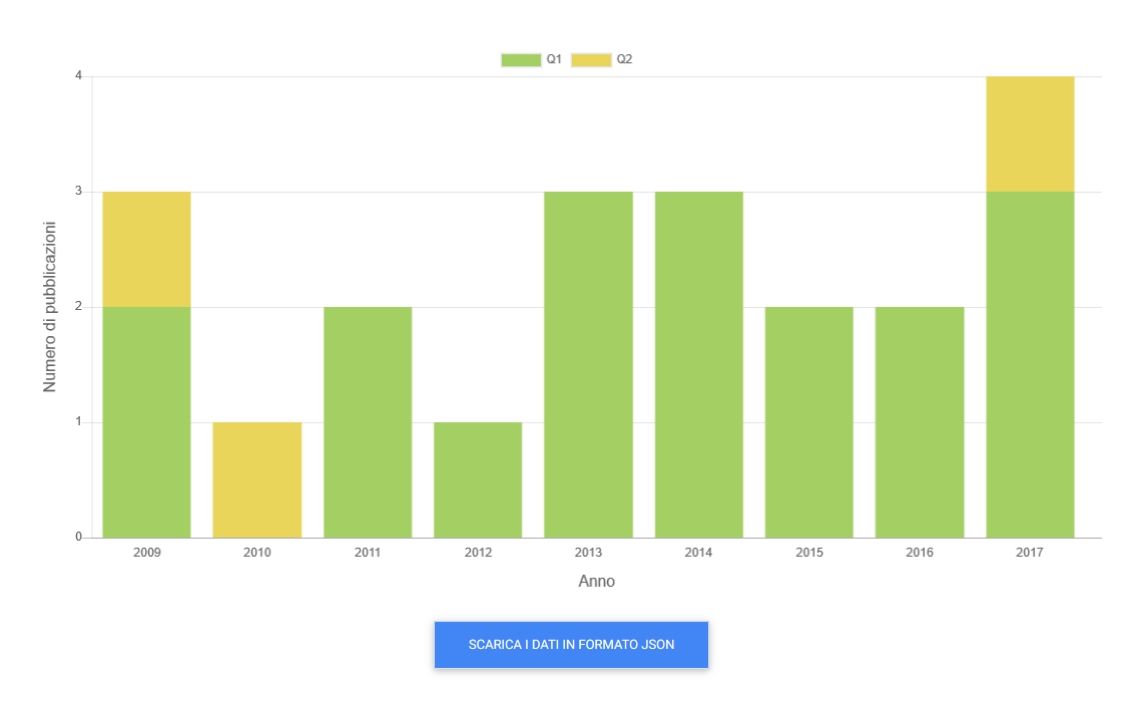

Figura 5.9: Grafico a barre che rappresenta il numero di pubblicazioni separatamente per quartile e anno.

Successivamente è possibile selezionare attraverso una griglia di checkbox le categorie per cui le pubblicazioni sono indicizzate. In tal caso sarà mostrato, alla pressione del tasto "CERCA", un nuovo grafico a barre, analogo al precedente: il quartile considerato sarà il più alto tra quelli pubblicati su Scimago e WoS per le categorie selezionate. E' anche presente il tasto "Seleziona tutto/Deseleziona tutto" che permette di selezionare o deselezionare simultaneamente tutte le checkbox. Un esempio della griglia di checkbox è rappresentato in figura 5.10.

| $\boxtimes$ Artificial Intelligence (15)           | ☑ Computer Science, Artificial Intelligence<br>(12)       | ☑ Computer Science, Hardware &<br>Architecture (2) |
|----------------------------------------------------|-----------------------------------------------------------|----------------------------------------------------|
| ☑ Computer Science, Information<br>Systems (15)    | ☑ Computer Science, Interdisciplinary<br>Applications (1) | ☑ Computer Science, Software<br>Engineering (1)    |
| ☑ Computer Science, Theory & Methods<br>(2)        | $\boxdot$ Computational Mathematics (1)                   | ☑ Computational Theory And<br>Mathematics (2)      |
| ☑ Computer Networks And<br>Communications (4)      | $\boxdot$ Computer Science Applications (14)              | $\boxtimes$ Control And Systems Engineering (5)    |
| $\boxdot$ Engineering, Electrical & Electronic (8) | $\boxdot$ Electrical And Electronic Engineering (1)       | $\boxdot$ Engineering (Miscellaneous) (5)          |
| $\boxdot$ Hardware And Architecture (3)            | $\boxtimes$ Human-computer Interaction (3)                | $\boxtimes$ Information Systems (7)                |
| ☑ Information Systems And<br>Management (7)        | $\boxtimes$ Mathematical & Computational Biology (1)      | $\boxtimes$ Medical Informatics (1)                |
| $\boxdot$ Management Information Systems (2)       | $\boxtimes$ Numerical Analysis (1)                        | ☑ Operations Research & Management<br>Science (5)  |
| ⊠Software (10)                                     | $\boxtimes$ Telecommunications (2)                        | $\boxdot$ Theoretical Computer Science (9)         |

5 – Analisi dell'efficienza produttiva degli afferenti ad un dipartimento universitario

Figura 5.10: Griglia categorie Scopus/Wos degli articoli selezionati.

#### 5.4.7 Ricerca Pubblicazioni

L'ultima sezione della dashboard è stata ideata per permettere all'utente di ricercare specifiche pubblicazioni della persona cercata in funzione di anno e tipo di pubblicazione. In particolare, sono presenti 2 menù a tendina: il primo permette di selezionare l'anno di ricerca, mentre il secondo permette di specificare il tipo di pubblicazione. Alla pressione del tasto "Cerca" comparirà la lista delle pubblicazioni che specificano quei requisiti. Per ogni pubblicazioni saranno mostrati il titolo, il numero di coautori, i coautori e il link della pagina iris.polito relativa alla pubblicazione. Un esempio è mostrato in figura 5.11.

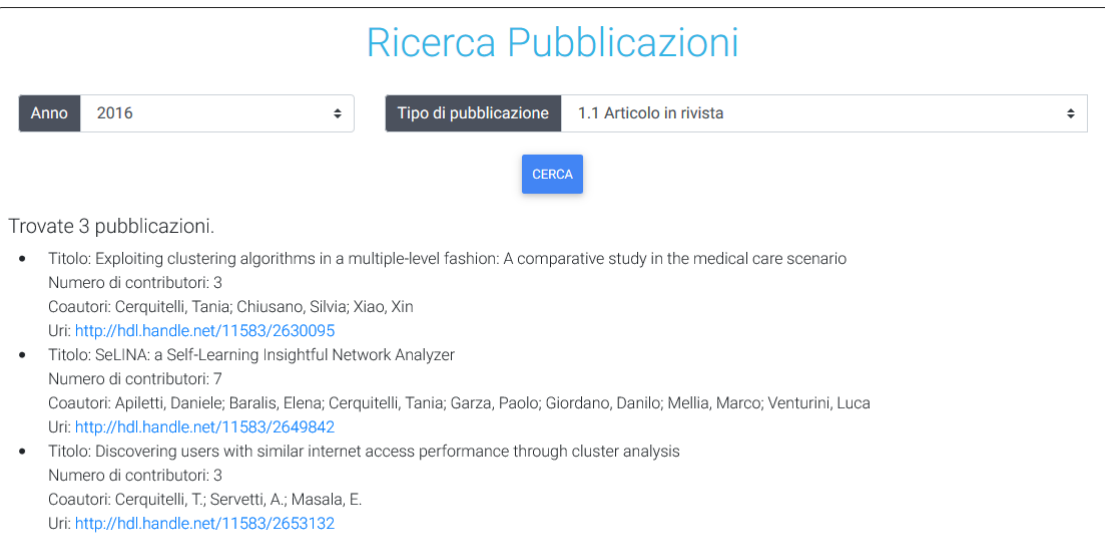

Figura 5.11: Ricerca pubblicazioni della persona ricercata.

## Capitolo 6

### Conclusioni e sviluppi futuri

In questo lavoro di tesi è stata proposta un'architettura scalabile per il calcolo dei KPI. L'architettura general purpose è stata progettata per essere facilmente utilizzabile in diversi contesti.

L'architettura proposta è stata customizzata in due ambiti specifici:

- Analisi dell'efficienza produttiva in un contesto Industry 4.0;
- Analisi dell'efficienza produttiva degli afferenti ad un dipartimento universitario.

Attraverso l'architettura realizzata è stato possibile effettuare un'analisi su dati reali.

Per quanto riguarda il caso di studio Procemsa, è stato scelto l'OEE come KPI pi`u significativo per il monitoraggio dell'andamento delle prestazioni della linea di produzione. L'OEE `e stato calcolato in modo dinamico, ad intervalli da 10 minuti, per l'intera collezione di dati. Sono stati analizzati due dataset reali generati su due delle macchine presenti sulla linea Pluridose, con un numero di record pari a 83931. Le tecnologie utilizzate, come Spark o Cassandra, hanno consentito la realizzazione di un'architettura altamente scalabile, requisito fondamentale, vista la grande mole di dati prodotti dai sensori presenti lungo l'impianto. Zeppelin ha, invece, permesso, grazie all'innata compatibilit`a con Apache Spark e Apache Cassandra, la produzione di una dashboard riassuntiva, costituita da una serie di grafici facili da leggere ed efficaci nell'obiettivo di monitorare le prestazioni.

Il cruscotto pubblicazioni del Dipartimento di Automatica e Informatica è stato, invece, ideato per realizzare un unico strumento accessibile a tutti che riuscisse a inglobare le varie informazioni presenti sul web. Navigare i dati relativi alle proprie pubblicazioni è, infatti, una funzione già disponibile nel web attraverso i vari portali, quali IRIS.polito, Scimago, Wos. L'obiettivo era quello di riuscire a sintetizzare le informazioni raccolte dalle varie fonti all'interno di una singola dashboard, attraverso dei grafici immediati e di facile lettura. L'analisi è effettuata sulla produzione scientifica degli afferenti al DAUIN in un periodo che va dal 1962 al 2019. In particolare sono stati analizzati:

- 7318 pubblicazioni(articoli in rivista, contributi in volume, monografie, trattati scientifici, contributi in atti di convegno, poster, brevetti, ecc);
- 1987 articoli pubblicati su 702 riviste differenti e associati a 269 categorie distinte su Scimago e Wos;
- 511 afferenti;

Anche in questo caso, si è sfruttato un DBMS molto scalabile come MongoDB ed è stato di grande aiuto l'elevato numero di librerie disponibili nel Web, fondamentali per la realizzazione dei vari grafici.

Per uno sviluppo molto più rapido dell'architettura è stato di grande ausilio l'utilizzo dell'innovativa piattaforma Docker la quale ha permesso di minimizzare il tempo necessario per il deploy delle varie applicazioni e per il trasferimento delle immagini dalla macchina di sviluppo e testing a quella reale.

Sviluppi Futuri In ottica futura, potranno essere effettuati degli aggiornamenti sulle applicazioni progettate.

L'applicazione realizzata per il calcolo dei KPI in Procemsa dovrà essere dapprima testata su un insieme di dati più grande, i quali saranno inseriti in Cassandra in modo automatico attraverso delle API rest sviluppate da un partner del progetto. Ciò permetterà la possibilità di valutare la validità delle varie supposizioni effettuate nel calcolo dell'OEE. In un secondo momento dovrà essere estesa in modo da permettere il calcolo dell'OEE anche per la macchina astucciatrice, situata a valle dell'etichettatrice, e per l'intera linea di produzione.

Per quanto riguarda la dashboard del DAUIN, è previsto un aggiornamento attraverso cui saranno calcolati nuovi KPI legati alla produttività del gruppo, piuttosto che alle attività contrattuali e didattiche svolte dai vari afferenti. Inoltre sarà necessario automatizzare, attraverso uno script, la fase di data ingestion, attraverso cui avviene il caricamento dei dati su MongoDB a partire da quelli originali, presenti sul server SQL.

## Bibliografia

- [1] Apache http server project. URL: https://httpd.apache.org/.
- [2] Jeffrey Aven. Apache Spark in 24 Hours, Sams Teach Yourself. Sams Publishing, 2016.
- [3] Gediminas B. What is Apache? An In-Depth Overview of Apache Web Server. url: https://www.hostinger.com/tutorials/what-is-apache.
- [4] Kyle Banker. *MongoDB in action*. Manning Publications Co., 2011.
- [5]  $Big Data$ . URL: https://it.wikipedia.org/wiki/Big\_data.
- [6] Mat Brown. Learning Apache Cassandra. Packt Publishing Ltd, 2015.
- [7] Cassandra (database). URL: https://it.wikipedia.org/wiki/Cassandra\_ (database).
- [8]  $Cos'e$   $Doker$ ? URL: https://www.redhat.com/it/topics/containers/ what-is-docker.
- [9] Data Visualization Using Apache Zeppelin Tutorial. 2017. url: https:// scalegrid.io/blog/data-visualization-using-apache-zeppelin/.
- $[10]$   $FAQ$ . URL: https://www.oee.com/faq.html.
- [11] Paolo Di Medio. Significato, definizione e calcolo dell'OEE. URL: https : //www.organizzazioneaziendale.net/oee- significato- definizionecalcolo/2671.
- [12] MongoDB. URL: https://it.wikipedia.org/wiki/MongoDB.
- [13] Ellis New. OEE Learn How to Use It Right. URL: https://www.industryweek. com/quality/oee-learn-how-use-it-right.
- [14] OEE: Overall Equipment Effectiveness. URL: https://www.leanmanufacturing. it/strumenti/oee.html.
- [15] Performance measurement using overall equipment effectiveness (OEE): Literature review and practical application discussion. URL:  $https://hal.$ archives-ouvertes.fr/hal-00512968/document.
- [16] Christof Strauch, Ultra-Large Scale Sites e Walter Kriha. "NoSQL databases". In: Lecture Notes, Stuttgart Media University 20 (2011).
- [17] the fast guide to oee. URL: https://www.vorne.com/pdf/fast-guide-tooee.pdf.

[18] What is Overall Equipment Effectiveness? url: https://www.oee.com/.

# Ringraziamenti

In questo giorno così speciale vorrei ringraziare tutte le persone che mi sono state vicine in questo percorso universitario.

Innanzitutto, desidero ringraziare la mia famiglia, il mio punto di riferimento. Grazie ai miei genitori e a mia sorella per essermi stati sempre vicini. Grazie per il supporto, per i tanti sacrifici e per i consigli. Il traguardo da me raggiunto è merito vostro.

Un grazie speciale alla mia Chiara. Grazie per avermi supportato, ascoltato e consigliato durante questi cinque anni. Grazie per esserci sempre stata nonostante la distanza.

Un sentito ringraziamento a mia nonna Giovanna per l'affetto e per avermi sempre sostenuto in questi anni.

Grazie a John, di gran lunga il miglior coinquilino che potessi scegliere. Grazie per i tanti momenti insieme e per le nostre infinite chiacchierate.

Un grazie a tutti gli amici che mi hanno accompagnato durante questo percorso.

Un sentito ringraziamento alla professoressa Cerquitelli per la gentilezza, la pazienza e la competenza. Grazie per il supporto e l'aiuto fornitomi nella realizzazione di questa tesi.